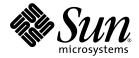

## Netra<sup>™</sup> 1290 Server System Administration Guide

Sun Microsystems, Inc. www.sun.com

Part No. 819-4374-10 May 2006, Revision A

Submit comments about this document at: http://www.sun.com/hwdocs/feedback

Copyright 2006 Sun Microsystems, Inc., 4150 Network Circle, Santa Clara, California 95054, U.S.A. All rights reserved.

Sun Microsystems, Inc. has intellectual property rights relating to technology that is described in this document. In particular, and without limitation, these intellectual property rights may include one or more of the U.S. patents listed at http://www.sun.com/patents and one or more additional patents or pending patent applications in the U.S. and in other countries.

This document and the product to which it pertains are distributed under licenses restricting their use, copying, distribution, and decompilation. No part of the product or of this document may be reproduced in any form by any means without prior written authorization of Sun and its licensors, if any.

Third-party software, including font technology, is copyrighted and licensed from Sun suppliers.

Parts of the product may be derived from Berkeley BSD systems, licensed from the University of California. UNIX is a registered trademark in the U.S. and in other countries, exclusively licensed through X/Open Company, Ltd.

Sun, Sun Microsystems, the Sun logo, Java, Netra, OpenBoot, SunVTS, SunSolve, AnswerBook2, docs.sun.com, and Solaris are trademarks or registered trademarks of Sun Microsystems, Inc. in the U.S. and in other countries.

All SPARC trademarks are used under license and are trademarks or registered trademarks of SPARC International, Inc. in the U.S. and in other countries. Products bearing SPARC trademarks are based upon an architecture developed by Sun Microsystems, Inc.

The OPEN LOOK and Sun™ Graphical User Interface was developed by Sun Microsystems, Inc. for its users and licensees. Sun acknowledges the pioneering efforts of Xerox in researching and developing the concept of visual or graphical user interfaces for the computer industry. Sun holds a non-exclusive license from Xerox to the Xerox Graphical User Interface, which license also covers Sun's licensees who implement OPEN LOOK GUIs and otherwise comply with Sun's written license agreements.

U.S. Government Rights—Commercial use. Government users are subject to the Sun Microsystems, Inc. standard license agreement and applicable provisions of the FAR and its supplements.

DOCUMENTATION IS PROVIDED "AS IS" AND ALL EXPRESS OR IMPLIED CONDITIONS, REPRESENTATIONS AND WARRANTIES, INCLUDING ANY IMPLIED WARRANTY OF MERCHANTABILITY, FITNESS FOR A PARTICULAR PURPOSE OR NON-INFRINGEMENT, ARE DISCLAIMED, EXCEPT TO THE EXTENT THAT SUCH DISCLAIMERS ARE HELD TO BE LEGALLY INVALID.

Copyright 2006 Sun Microsystems, Inc., 4150 Network Circle, Santa Clara, Californie 95054, États-Unis. Tous droits réservés.

Sun Microsystems, Inc. possède les droits de propriété intellectuels relatifs à la technologie décrite dans ce document. En particulier, et sans limitation, ces droits de propriété intellectuels peuvent inclure un ou plusieurs des brevets américains listés sur le site http://www.sun.com/patents, un ou les plusieurs brevets supplémentaires ainsi que les demandes de brevet en attente aux les États-Unis et dans d'autres pays.

Ce document et le produit auquel il se rapporte sont protégés par un copyright et distribués sous licences, celles-ci en restreignent l'utilisation, la copie, la distribution, et la décompilation. Aucune partie de ce produit ou document ne peut être reproduite sous aucune forme, par quelque moyen que ce soit, sans l'autorisation préalable et écrite de Sun et de ses bailleurs de licence, s'il y en a.

Tout logiciel tiers, sa technologie relative aux polices de caractères, comprise, est protégé par un copyright et licencié par des fournisseurs de Sun.

Des parties de ce produit peuvent dériver des systèmes Berkeley BSD licenciés par l'Université de Californie. UNIX est une marque déposée aux États-Unis et dans d'autres pays, licenciée exclusivement par X/Open Company, Ltd.

Sun, Sun Microsystems, le logo Sun, Java, Netra, OpenBoot, SunVTS, SunSolve, AnswerBook2, docs.sun.com, et Solaris sont des marques de fabrique ou des marques déposées de Sun Microsystems, Inc. aux États-Unis et dans d'autres pays.

Toutes les marques SPARC sont utilisées sous licence et sont des marques de fabrique ou des marques déposées de SPARC International, Inc. aux États-Unis et dans d'autres pays. Les produits portant les marques SPARC sont basés sur une architecture développée par Sun Microsystems, Inc.

L'interface utilisateur graphique OPEN LOOK et Sun™ a été développée par Sun Microsystems, Inc. pour ses utilisateurs et licenciés. Sun reconnaît les efforts de pionniers de Xerox dans la recherche et le développement du concept des interfaces utilisateur visuelles ou graphiques pour l'industrie informatique. Sun détient une license non exclusive de Xerox sur l'interface utilisateur graphique Xerox, cette licence couvrant également les licenciés de Sun implémentant les interfaces utilisateur graphiques OPEN LOOK et se conforment en outre aux licences écrites de Sun.

LA DOCUMENTATION EST FOURNIE "EN L'ÉTAT" ET TOUTES AUTRES CONDITIONS, DÉCLARATIONS ET GARANTIES EXPRESSES OU TACITES SONT FORMELLEMENT EXCLUES DANS LA LIMITE DE LA LOI APPLICABLE, Y COMPRIS NOTAMMENT TOUTE GARANTIE IMPLICITE RELATIVE À LA QUALITÉ MARCHANDE, À L'APTITUDE À UNE UTILISATION PARTICULIÈRE OU À L'ABSENCE DE CONTREFAÇON.

LA DOCUMENTATION EST FOURNIE "EN L'ÉTAT" ET TOUTES AUTRES CONDITIONS, DÉCLARATIONS ET GARANTIES EXPRESSES OU TACITES SONT FORMELLEMENT EXCLUES DANS LA LIMITE DE LA LOI APPLICABLE, Y COMPRIS NOTAMMENT TOUTE GARANTIE IMPLICITE RELATIVE À LA QUALITÉ MARCHANDE, À L'APTITUDE À UNE UTILISATION PARTICULIÈRE OU À L'ABSENCE DE CONTREFAÇON.

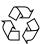

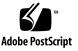

## Contents

#### Preface xv

| 1. | Netra 1290 Server Overview 1                                   |  |  |  |  |
|----|----------------------------------------------------------------|--|--|--|--|
|    | Product Overview 1                                             |  |  |  |  |
|    | Reliability, Availability, and Serviceability (RAS) 5          |  |  |  |  |
|    | Reliability 5                                                  |  |  |  |  |
|    | Disabling Components or Boards and Power-On Self-Test (POST) 5 |  |  |  |  |
|    | Manual Disabling of Components 6                               |  |  |  |  |
|    | Environmental Monitoring 6                                     |  |  |  |  |
|    | Availability 6                                                 |  |  |  |  |
|    | Dynamic Reconfiguration 6                                      |  |  |  |  |
|    | Power Failure 7                                                |  |  |  |  |
|    | System Controller Reboot 7                                     |  |  |  |  |
|    | Host Watchdog 7                                                |  |  |  |  |
|    | Serviceability 7                                               |  |  |  |  |
|    | LEDs 7                                                         |  |  |  |  |
|    | Nomenclature 7                                                 |  |  |  |  |
|    | System Controller Error Logging 8                              |  |  |  |  |
|    | System Controller XIR (eXternally Initiated Reset) Support 8   |  |  |  |  |
|    | System Controller 8                                            |  |  |  |  |

I/O Ports 8
System Management Tasks 9
Solaris Console 10
Environmental Monitoring 10
System Indicator Board 11
System Controller Message Logging 12

#### 2. Configuring the System Console 15

Establishing a LOM Console Connection 15

Accessing the LOM Console Using the Serial Port 15

- ▼ To Connect to an ASCII Terminal 16
- ▼ To Connect to a Network Terminal Server 17
- ▼ To Connect to Serial Port B of a Workstation 17

Accessing the LOM Console Through a Remote Connection 18

▼ To Access the LOM Console Using a Remote Connection 18

Disconnecting From the LOM Console 19

Switching Between the Consoles 20

- ▼ To Obtain the LOM Prompt From the Solaris Console 20
- ▼ To Connect to the Solaris Console From the LOM Prompt 21
- ▼ To Obtain the LOM Prompt From the OpenBoot PROM 22
- ▼ To Obtain the OpenBoot Prompt from the LOM Prompt 22
- ▼ To Obtain the OpenBoot Prompt When the Solaris OS Is Running 22
- To Terminate a Session When Connected to the System Controller Through the Serial Port 23
- To Terminate a Session When Connected to the System Controller Through a Network Connection 23

Solaris Command-Line Interface Commands 24

cfgadm Command 24

Command Options 24

▼ To Display Basic Board Status 25

- ▼ To Display Detailed Board Status 26
- ▼ To Test a CPU/Memory Board 27
- ▼ To Power Off a CPU/Memory Board Temporarily 28
- ▼ To Hot-Swap a CPU/Memory Board 29

#### 3. Lights Out Management 31

LOM Command Syntax 32

Monitoring the System From the Solaris OS 32

- ▼ To View Online LOM Documentation 33
- ▼ To View the LOM Configuration 33
- ▼ To Check the Status of the Fault LED and Alarms 34
- ▼ To View the Event Log 34
- ▼ To Check the Fans 35
- ▼ To Check the Internal Voltage Sensors 36
- ▼ To Check the Internal Temperature 38
- ▼ To View All Component Status Data and the LOM Configuration Data 40

Other LOM Tasks Performed From the Solaris OS 40

- ▼ To Turn Alarms On 40
- ▼ To Turn Alarms Off 41
- ▼ To Change the lom> Prompt Escape Sequence 41
- To Stop LOM From Sending Reports to the Console When at the LOM Prompt 42
- ▼ To Upgrade the Firmware 42

#### 4. Troubleshooting 43

Basic Troubleshooting 43

Power Distribution 44

▼ To Troubleshoot the Power Distribution System 44

Normal Operation 44

Abnormal Operation 45 Main Fans 45 System Controller 45 Interpreting LEDs 45 Server Enclosure LEDs 46 Board or Component LEDs 48 System Faults 49 Customer Replaceable Units 51 Disabling Components on a Board 51 Special Considerations for CPU/Memory Boards 53 To Isolate a CPU/Memory Board 53 ▼ Recovering a Hung System 54 ▼ To Recover a Hung Server Manually 54 Moving Server Identity 56 Power Supply Troubleshooting 56 CPU/Memory Troubleshooting 57 CPU/Memory Board Unconfiguration Failures 57 Cannot Unconfigure a Board Whose Memory Is Interleaved Across Boards 58 Cannot Unconfigure a CPU to Which a Process is Bound 58 Cannot Unconfigure a CPU Before All Memory is Unconfigured 58 Unable to Unconfigure Memory on a Board With Permanent Memory 59 Memory Cannot Be Reconfigured 59 Not Enough Available Memory 59 Memory Demand Increased 59 Unable to Unconfigure a CPU 60 Unable to Disconnect a Board 60 CPU/Memory Board Configuration Failures 60

Cannot Configure Either CPU0 or CPU1 While the Other Is Configured 60

CPUs on a Board Must Be Configured Before Memory 61

#### 5. Diagnostics 63

Power-On Self-Test 63

OpenBoot PROM Variables for POST Configuration 64 Controlling POST With the bootmode Command 68 Controlling the System Controller POST 69

▼ To Set the SC POST Diagnostic Level Default to min 69

SunVTS Software 71

Diagnosing Environmental Conditions 72

▼ To Check Temperature Conditions 72
 Assisting Sun Service Personnel in Determining Causes of Failure 75
 Automatic Diagnosis and Recovery Overview 75
 Automatic Recovery of a Hung System 77
 Diagnosis Events 78
 Diagnostic and Recovery Controls 79
 Obtaining Auto-Diagnosis and Recovery Information 80

 Reviewing Auto-Diagnosis Event Messages 81
 Reviewing Component Status 82
 Reviewing Additional Error Information 84

#### 6. Securing the Server 87

Security Guidelines 87

Defining the Console Password 88

Using the SNMP Protocol Default Configuration 88

Rebooting the System Controller to Implement Settings 88

▼ To Reboot the System Controller 88

Selecting a Remote Connection Type 89
Enabling SSH 89
▼ To Enable SSH 90
Features Not Supported by SSH 91
Changing SSH Host Keys 92
Additional Security Considerations 92
Special Key Sequences for RTOS Shell Access 92
Domain Minimization 93
Solaris Operating System Security 93

#### A. Dynamic Reconfiguration 95

Dynamic Reconfiguration 95

Command-Line Interface 96

DR Concepts 96

Quiescence 96

RPC or TCP Time-out or Loss of Connection 96

Suspend-Safe and Suspend-Unsafe Devices 97

Attachment Points 97

DR Operations 98

Hot-Plug Hardware 98

Conditions and States 99

Board States and Conditions 99

Board Receptacle States 99

Board Occupant States 100

Board Conditions 100

Component States and Conditions 100

Component Receptacle States 100

Component Occupant States 100

Component Conditions 101

Component Types 101 Nonpermanent and Permanent Memory 101 Limitations 102 Memory Interleaving 102 Reconfiguring Permanent Memory 102

#### B. Watchdog Timer Application Mode 103

Understanding the Watchdog Timer Application Mode 103 Watchdog Timer Unsupported Features and Limitations 104 Using the ntwdt Driver 106 Understanding the User API 106 Using the Watchdog Timer 107 Setting the Timeout Period 107 Enabling or Disabling the Watchdog 107 Rearming the Watchdog 108 Getting the State of the Watchdog Timer 108 Finding and Defining Data Structures 108 Example Watchdog Program 109 Programming Alarm3 110 Watchdog Timer Error Messages 112

#### C. Updating the Firmware 113

Using the flashupdate Command 113

- ▼ To Upgrade the Netra 1290 Server Firmware Using the flashupdate Command 115
- ▼ To Downgrade the Netra 1290 Server Firmware Using the flashupdate Command 115

Using the lom -G Command 116

▼ To Upgrade the Netra 1290 Server Firmware Using the lom –G Command 117 ▼ To Downgrade the Netra 1290 Server Firmware Using the lom -G Command 118

#### D. Device Mapping 119

CPU/Memory Mapping 119

IB\_SSC Assembly Mapping 120

## Figures

- FIGURE 1-1 Server Top View 2
- FIGURE 1-2 Server Front View 3
- FIGURE 1-3 Server Rear View 4
- FIGURE 1-4 Server I/O Port Locations 9
- FIGURE 1-5 System Indicator Board 11
- FIGURE 1-6 System Controller Logging 13
- FIGURE 2-1 Navigation Between Consoles 20
- FIGURE 2-2 Details of the Output for the cfgadm -av Command 27
- FIGURE 4-1 Server Front Panel LEDs 46
- FIGURE 4-2 Server Rear Panel LEDs 48
- FIGURE 4-3 System Indicators 50
- FIGURE 5-1 Auto Diagnosis and Recovery Process 76
- FIGURE D-1 Netra 1290 Server IB\_SSC PCI+ Physical Slot Designations for IB6 123

## Tables

| TABLE 1-1 | Selected System Controller Management Tasks 10             |
|-----------|------------------------------------------------------------|
| TABLE 1-2 | System Indicator LED Functions 11                          |
| TABLE 2-1 | DR Board States From the System Controller (SC) 24         |
| TABLE 2-2 | cfgadm -c Command Arguments 25                             |
| TABLE 2-3 | cfgadm -x Command Arguments 25                             |
| TABLE 2-4 | cfgadm Diagnostic Levels 28                                |
| TABLE 3-1 | 1 om Command Options and Arguments 32                      |
| TABLE 4-1 | FRU LED Status 44                                          |
| TABLE 4-2 | Server LED Functions 47                                    |
| TABLE 4-3 | LED Descriptions for Major Boards and the Main Fan Tray 49 |
| TABLE 4-4 | System Fault Indicator States 50                           |
| TABLE 4-5 | Blacklisting Component Names 52                            |
| TABLE 5-1 | POST Configuration Parameters 65                           |
| TABLE 5-2 | SunVTS Documentation 71                                    |
| TABLE 5-3 | Diagnostic and Operating System Recovery Parameters 80     |
| TABLE 5-4 | Additional Troubleshooting Commands 85                     |
| TABLE 6-1 | SSH Server Attributes 89                                   |
| TABLE A-1 | Types of DR Operation 98                                   |
| TABLE A-2 | Board Receptacle States 99                                 |
| TABLE A-3 | Board Occupant States 100                                  |

| TABLE A-4 | Board Conditions 100                             |
|-----------|--------------------------------------------------|
| TABLE A-5 | Component Occupant States 101                    |
| TABLE A-6 | Component Conditions 101                         |
| TABLE A-7 | Component Types 101                              |
| TABLE B-1 | Alarm3 Behavior 110                              |
| TABLE B-2 | Watchdog Timer Error Messages 112                |
| TABLE D-1 | CPU and Memory Agent ID Assignment 120           |
| TABLE D-2 | I/O Assembly Type and Number of Slots 120        |
| TABLE D-3 | Number and Name of I/O Assemblies per System 120 |
| TABLE D-4 | I/O Controller Agent ID Assignments 121          |
| TABLE D-5 | IB_SSC Assembly PCI+ Device Mapping 122          |

## Preface

The *Netra* 1290 Server Administration Guide provides detailed procedures that enable administration and troubleshooting of the Netra<sup>™</sup> 1290 server. This document is written for technicians, system administrators, authorized service providers (ASPs), and users who have advanced experience administering and troubleshooting server systems.

## How This Document Is Organized

Chapter 1 provides a basic understanding of the features of the Netra 1290 server.

Chapter 2 describes connecting to the system and navigating between the LOM shell and the console.

Chapter 3 explains how to use the LOM-specific commands.

Chapter 4 describes how to troubleshoot the server.

Chapter 5 describes diagnostics.

Chapter 6 provides important information about securing the system.

Appendix A describes how to dynamically reconfigure the CPU/memory boards.

Appendix B gives information on the watchdog timer application mode.

Appendix C explains how to update the server firmware.

Appendix D describes device mapping nomenclature.

## Using UNIX Commands

This document might not contain information about basic UNIX<sup>®</sup> commands and procedures such as shutting down the system, booting the system, and configuring devices. Refer to the following for this information:

- Software documentation that you received with your system
- Solaris<sup>TM</sup> Operating System documentation, which is at:

http://docs.sun.com

## Shell Prompts

| Shell                                 | Prompt        |  |
|---------------------------------------|---------------|--|
| C shell                               | machine-name% |  |
| C shell superuser                     | machine-name# |  |
| Bourne shell and Korn shell           | \$            |  |
| Bourne shell and Korn shell superuser | #             |  |

## **Typographic Conventions**

| Typeface* | Meaning                                                                                                    | Examples                                                                                                    |
|-----------|----------------------------------------------------------------------------------------------------|----------------------------------------------------------------------------------------------------|
| AaBbCc123 | The names of commands, files,<br>and directories; on-screen<br>computer output                                              | Edit your.login file.<br>Use ls -a to list all files.<br>% You have mail.                                                                                                    |
| AaBbCc123 | What you type, when contrasted with on-screen computer output                                                               | % <b>su</b><br>Password:                                                                                                    |
| AaBbCc123 | Book titles, new words or terms,<br>words to be emphasized.<br>Replace command-line variables<br>with real names or values. | Read Chapter 6 in the <i>User's Guide</i> .<br>These are called <i>class</i> options.<br>You <i>must</i> be superuser to do this.<br>To delete a file, type rm <i>filename</i> . |

\* The settings on your browser might differ from these settings.

## **Related Documentation**

The documents listed as online are available at:

http://www.sun.com/products-n-solutions/hardware/docs/

| Application  | Title                                            | Part Number | Format         | Location               |
|--------------|--------------------------------------------------|-------------|----------------|------------------------|
| Pointer doc  | Netra 1290 Server Getting Started Guide          | 819-4378-10 | Printed<br>PDF | Shipping kit<br>Online |
| Installation | Netra 1290 Server Installation Guide             | 819-4372-10 | PDF            | Online                 |
| Service      | Netra 1290 Server Service Manual                 | 819-4373-10 | PDF            | Online                 |
| Updates      | Netra 1290 Server Product Notes                  | 819-4375-10 | PDF            | Online                 |
| Compliance   | Netra 1290 Server Safety and Compliance<br>Guide | 819-4376-10 | PDF            | Online                 |

## Documentation, Support, and Training

| Sun Function  | URL                               |
|---------------|-----------------------------------|
| Documentation | http://www.sun.com/documentation/ |
| Support       | http://www.sun.com/support/       |
| Training      | http://www.sun.com/training/      |

## Third-Party Web Sites

Sun is not responsible for the availability of third-party web sites mentioned in this document. Sun does not endorse and is not responsible or liable for any content, advertising, products, or other materials that are available on or through such sites

or resources. Sun will not be responsible or liable for any actual or alleged damage or loss caused by or in connection with the use of or reliance on any such content, goods, or services that are available on or through such sites or resources.

## Sun Welcomes Your Comments

Sun is interested in improving its documentation and welcomes your comments and suggestions. You can submit your comments by going to:

http://www.sun.com/hwdocs/feedback

Please include the title and part number of your document with your feedback:

Netra 1290 Server System Administration Guide, part number 819-4374-10

## Netra 1290 Server Overview

This chapter provides a basic understanding of the features of the Netra 1290 server and describes the following topics:

- "Product Overview" on page 1
- "Reliability, Availability, and Serviceability (RAS)" on page 5
- "System Controller" on page 8

## Product Overview

This section provides front, rear, and top views of the Netra 1290 server. FIGURE 1-1 shows a top view of the server where many boards and other devices are located. FIGURE 1-2 shows the interior front view of the server where power supplies, fans, fan trays, and storage devices are located. FIGURE 1-3 shows the location of the ports, connectors, and the power distribution board on the Netra 1290 server.

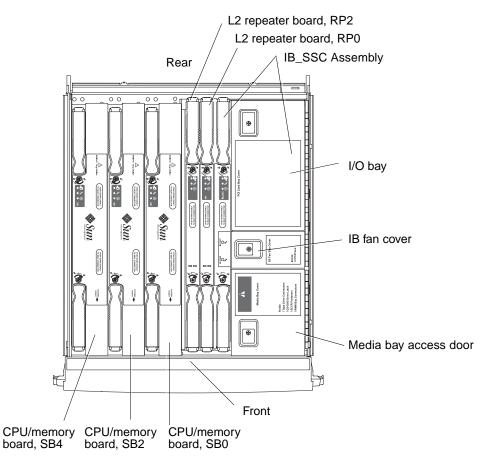

FIGURE 1-1 Server Top View

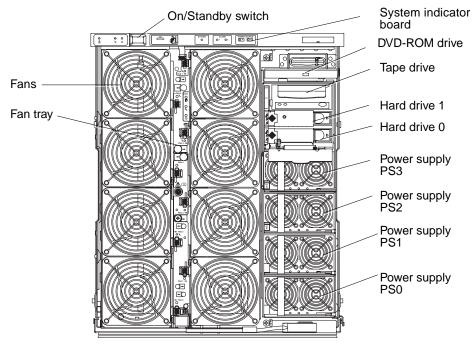

FIGURE 1-2 Server Front View

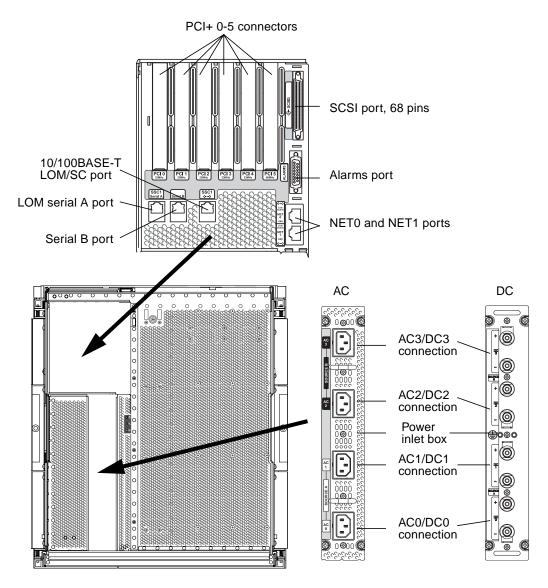

FIGURE 1-3 Server Rear View

## Reliability, Availability, and Serviceability (RAS)

Reliability, availability, and serviceability (RAS) are features of this system.

- *Reliability* is the probability that a system stays operational for a specified time period when operating under normal environmental conditions. Reliability differs from availability in that reliability involves only system failure, whereas availability depends on both failure and recovery.
- *Availability,* also known as average availability, is the percentage of time that a system is available to perform its functions correctly. Availability can be measured at the system level or in the context of the availability of a service to an end client. The system availability imposes an upper limit on the availability of any products built on top of that system.
- Serviceability measures the ease and effectiveness of maintenance and server repair for the product. There is no single well-defined metric, because serviceability can include both Mean Time to Repair (MTTR) and diagnosability.

The following sections provide details on RAS.

## Reliability

The software reliability features include:

- "Disabling Components or Boards and Power-On Self-Test (POST)" on page 5
- "Manual Disabling of Components" on page 6
- "Environmental Monitoring" on page 6

The reliability features also improve system availability.

## Disabling Components or Boards and Power-On Self-Test (POST)

The power-on self-test (POST) is part of powering on the server. If the board or component fails testing, POST disables components or boards. The showboards command displays the board as either being failed or degraded. The server, running the Solaris Operating System, is booted only with components that have passed POST testing.

#### Manual Disabling of Components

The system controller provides component-level status and user-controlled modification of component status.

Set the component location status by running the setls command from the console. The component location status is updated at the next domain reboot, board power cycle, or POST execution (for example, POST is run whenever you perform a setkeyswitch on or off operation).

**Note** – The enablecomponent and disablecomponent commands have been replaced by the setls command. These commands were formerly used to manage component resources. While the enablecomponent and disablecomponent commands are still available, use the setls command to control the configuration of components into or out of the server.

The showcomponent command displays status information about the component, including whether or not it has been disabled.

#### **Environmental Monitoring**

The system controller (SC) monitors the server's temperature, cooling, and voltage sensors. The SC provides the latest environmental status information to the Solaris Operating System. If hardware needs to be powered off, the SC notifies the Solaris OS to perform a system shutdown.

## Availability

The software availability features include:

- "Dynamic Reconfiguration" on page 6
- "Power Failure" on page 7
- "System Controller Reboot" on page 7
- "Host Watchdog" on page 7

#### Dynamic Reconfiguration

The following components can be dynamically reconfigured:

- Hard drives
- CPU/memory boards
- Power supplies
- Fans

#### Power Failure

On recovery from a power outage, the SC attempts to restore the system to its previous state.

#### System Controller Reboot

The SC can be rebooted and will start up and resume management of the system. The reboot does not disturb the currently running Solaris Operating System.

#### Host Watchdog

The SC monitors the state of the Solaris Operating System and initiates a reset if the system stops responding.

## Serviceability

The software serviceability features promote the efficiency and timeliness of providing routine as well as emergency service to the server.

- "LEDs" on page 7
- "Nomenclature" on page 7
- "System Controller Error Logging" on page 8
- "System Controller XIR (eXternally Initiated Reset) Support" on page 8

#### LEDs

All field-replaceable units (FRUs) that are accessible from outside the server have LEDs that indicate their state. The SC manages all the LEDs in the server, with the exception of the power supply LEDs, which are managed by the power supplies. For a discussion of LED functions, see the *Netra* 1290 Server Service Manual, 819-4373.

#### Nomenclature

The SC, the Solaris Operating System, the power-on self-test (POST), and the OpenBoot<sup>TM</sup> PROM error messages use FRU name identifiers that match the physical labels in the server. The only exception is the OpenBoot PROM nomenclature used for I/O devices, which use the device path names as described in Chapter 4 to indicate I/O devices during device probing.

#### System Controller Error Logging

SC error messages are automatically reported to the Solaris Operating System. The SC also has an internal buffer where error messages are stored. You can display the SC logged events, stored in the SC message buffer, by using the showlogs command.

#### System Controller XIR (eXternally Initiated Reset) Support

The SC reset command enables you to recover from a hung system and extract a Solaris Operating System core file.

## System Controller

The system controller (SC) is an embedded system resident on the IB\_SSC assembly, which connects to the server backplane. The SC is responsible for providing the Lights Out Management (LOM) functions which include power-on sequencing, sequencing module power-on self-tests (POST), environmental monitoring, fault indication, and alarms.

The SC provides an RS-232 serial interface and one 10/100BASE-T Ethernet interface. Access to the LOM command-line interface and the Solaris and OpenBoot PROM consoles are shared and obtained through the serial and Ethernet interfaces.

System controller functions include:

- Monitoring the system
- Providing the Solaris and OpenBoot PROM consoles
- Providing the virtual TOD (time of day)
- Performing environmental monitoring
- Performing system initialization
- Coordinating POST

The software application running on the SC provides a command-line interface for you to modify system settings.

## I/O Ports

The following ports are on the rear of the server:

- LOM console serial (RS-232) port (RJ-45)
- Reserved serial (RS-232) port (RJ-45)

- Two Gigabit Ethernet ports, NET0 and NET1(RJ-45)
- Alarms port (DB-15)
- System controller 10/100BASE-T Ethernet port (RJ-45)
- UltraSCSI port
- Up to six PCI+ ports (both 33 MHz and 66 MHz support)
- Four power supply inputs

Their locations are shown in FIGURE 1-4.

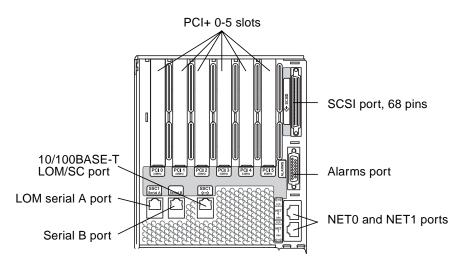

FIGURE 1-4 Server I/O Port Locations

The LOM console serial port and 10/100BASE-T Ethernet port can be used to access the system controller.

Use the console serial port to connect directly to an ASCII terminal or an NTS (network terminal server). Connecting the System Controller board with a serial cable enables you to access the system controller command line interface with an ASCII terminal or an NTS.

Use the 10/100BASE-T Ethernet port to connect the SC to the network.

#### System Management Tasks

The LOM prompt provides the command-line interface for the SC. It is also the place where console messages are displayed. Some of the system management tasks are shown in TABLE 1-1.

| Tasks                                                        | Commands                                                                                                    |
|--------------------------------------------------------------|----------------------------------------------------------------------------------------------------|
| Configuring the system controller                            | password, setescape, seteventreporting, setupnetwork, setupsc                                                                                           |
| Configuring the server                                       | setalarm, setlocator                                                                                                    |
| Powering boards on or off, and powering the server on or off | poweron, poweroff, reset, shutdown                                                                                                    |
| Testing the CPU/memory board                                 | testboard                                                                                                    |
| Resetting the system controller                              | resetsc                                                                                                    |
| Marking components as faulty or OK                           | disablecomponent, enablecomponent                                                                                                    |
| Upgrading firmware                                           | flashupdate                                                                                                    |
| Displaying the current system controller settings            | showescape, showeventreporting, shownetwork, showsc                                                                                                    |
| Displaying the current system state                          | <pre>showalarm, showboards, showcomponent,<br/>showenvironment, showfault, showhostname,<br/>showlocator, showlogs, showmodel,<br/>showresetstate</pre> |
| Setting the date, time, and time zone                        | setdate                                                                                                    |
| Displaying the date and time                                 | showdate                                                                                                    |

#### TABLE 1-1 Selected System Controller Management Tasks

#### Solaris Console

If the Solaris Operating System, the OpenBoot PROM, or POST is running, you can access the Solaris console. When you connect to the Solaris console, you will be in one of the following modes of operation:

- Solaris Operating System console (% or # prompts).
- OpenBoot PROM (ok prompt).
- System is running POST and you can view the POST output.

To switch between these prompts and the LOM prompt, see "Switching Between the Consoles" on page 20.

#### **Environmental Monitoring**

Sensors monitor temperature, voltage, and fan operation.

The SC polls these sensors regularly and makes the environmental data available to the Solaris OS. If necessary, the SC shuts down various components to prevent damage in an over limit situation.

For instance, in the case of an overtemperature, the SC notifies the Solaris OS of the overtemperature and the operating system takes action. In the case of extreme overtemperature, the SC software can shut down the system without first notifying the operating system.

## System Indicator Board

The system indicator board contains the On/Standby switch and indicator LEDs as shown in FIGURE 1-5.

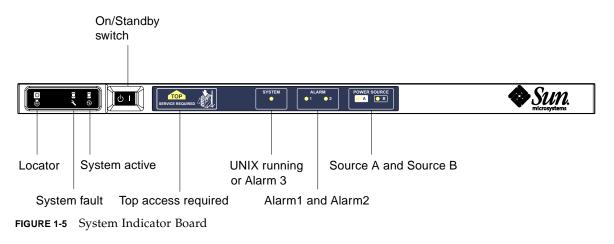

The indicator LEDs function as shown in TABLE 1-2.

 TABLE 1-2
 System Indicator LED Functions

| Name                      | Color | Function                                                                                    |
|---------------------------|-------|---------------------------------------------------------------------------------------------|
| Locator <sup>*</sup>      | White | Normally off; can be lit by user command.                                                   |
| System Fault <sup>*</sup> | Amber | Lights when the LOM detects a fault.                                                        |
| System Active*            | Green | Lights when power is applied to the server.                                                 |
| Top Access                | Amber | Lights when a fault occurs in a FRU, which can only be replaced from the top of the server. |

| Name                  | Color | Function                                                                                                    |
|-----------------------|-------|----------------------------------------------------------------------------------------------------|
| UNIX Running          | Green | Lights when the Solaris OS is running. Off while the server is<br>powering up. Can be reset by watchdog timeout, or by assertion of<br>user-defined Alarm3 (for further information, see "Programming<br>Alarm3" on page 110. |
| Alarm1 and Alarm2     | Green | Lights when triggered by events as specified in the LOM.                                                                                                    |
| Source A and Source B | Green | Lights when the relevant power feeds are present.                                                                                                    |

 TABLE 1-2
 System Indicator LED Functions

\* This indicator is duplicated on the rear of the server.

## System Controller Message Logging

The SC generates timestamped messages for system events, processes such as powering on, booting, powering off, changes to hot-pluggable units, and environmental warnings.

The messages are initially stored in the SC on-board memory in a circular 128message buffer. A single message can span multiple lines. In addition, the SC sends the messages to the Solaris host when it is running Solaris software, and these are processed by the system log daemon (syslogd). When Solaris software is running, messages are sent at the time they are generated by the SC. Retrieval of messages not already copied from the SC takes place at Solaris OS boot time or when the SC is reset.

Messages can also be displayed at the Solaris prompt by using the lom(1M) utility (see Chapter 3).

Typically, the messages are stored on the Solaris host in the /var/adm/messages file, the only limiting factor being the available disk space.

Messages that are held in the SC message buffer are volatile. Messages are not retained if:

- Power is removed from the SC by loss of both power sources
- Less than two power supplies are operational
- The IB\_SSC is removed
- The SC is reset

Messages stored on the system disk are available when the Solaris OS is rebooted.

The display of the messages on the shared Solaris/SC console port, when at the lom> prompt, is controlled by the seteventreporting command (see the *Sun Fire Entry-Level Midrange System Controller Command Reference Manual*, 819-1268). This

determines whether a message is printed at the lom> prompt at the time the message is logged, and also whether it is posted to the Solaris logging system so that it is written to /var/adm/messages.

**Note** – Servers equipped with the enhanced memory SC (also known as SC V2), have an additional 112 Kbytes area of SC memory that is used to store firmware messages. This memory is nonvolatile; messages stored there are not deleted when the SC is powered off. The original LOM history buffer is dynamic, losing information when powered off. The messages stored in the persistent history logs of the SC V2 can be displayed at the lom> prompt by using the showlogs -p command or the showerrorbuffer -p command. See the appropriate sections in *Sun Fire Entry-Level Midrange System Controller Command Reference Manual*, 819-1268, for the descriptions.

FIGURE 1-6 illustrates the two message buffers.

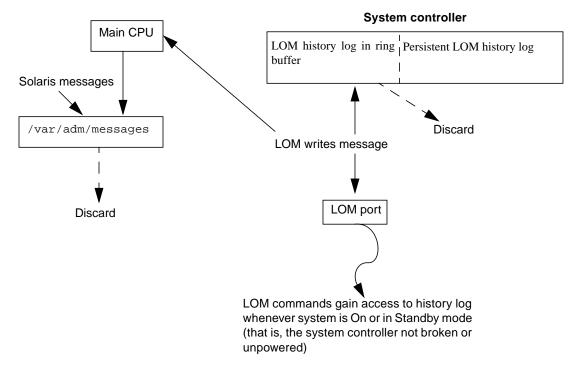

#### Main server hardware

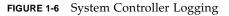

## Configuring the System Console

This chapter explains step-by-step procedures and provides illustrations for connecting to the system and navigating between the LOM shell and the console. It also explains how to terminate an SC session.

This chapter includes the following topics:

- "Establishing a LOM Console Connection" on page 15
- "Switching Between the Consoles" on page 20
- "Solaris Command-Line Interface Commands" on page 24

## Establishing a LOM Console Connection

There are two ways to access the LOM console connection:

- Through the SC serial port (direct) connection
- Through a Telnet (network) connection using the 10/100BASE-T Ethernet port

Under normal operation connecting to the LOM console automatically selects a connection to the Solaris console, otherwise a connection to the LOM prompt is made.

The LOM prompt is:

lom>

#### Accessing the LOM Console Using the Serial Port

With the serial port, you can connect to one of three devices:

- ASCII terminal
- Network terminal server
- Workstation

See the *Netra* 1290 Server Installation Guide, 819-4372, for details of how to make the physical connections. The procedure is different for each type of device.

#### ▼ To Connect to an ASCII Terminal

If the LOM password has been set and the previous connection was logged out, you are prompted for a password.

• Enter the correct password as previously set up using the password command.

Enter Password:

- If the password is accepted, the SC indicates that a connection has been made.
- If the server is in Standby mode, the lom prompt is automatically displayed.

Connected.

lom>

• If the server is not in standby mode, press Return and the Solaris console prompt is displayed.

| Connected. |  |  |
|------------|--|--|
| #          |  |  |

 If a connection to the LOM console is already established over the network port, then you can force the connection by logging out of the other connection:

```
Enter Password:

The console is already in use.

Host: somehost.acme.com

Connected: May 24 10:27

Idle time: 00:23:17

Force logout of other user? (y/n) y

Connected.

lom>
```

Otherwise press Return and the Solaris console prompt is displayed.

```
Connected.
```

▼ To Connect to a Network Terminal Server

- 1. You are provided with a menu of various servers to which you can connect. Select the required server.
- 2. See the procedure: "To Connect to an ASCII Terminal" on page 16.
- ▼ To Connect to Serial Port B of a Workstation
- 1. At the Solaris shell prompt type:

# tip hardwire

See the tip man page for a complete description of the tip command.

If the LOM password has been set and the previous connection was logged out, you will be prompted for a password.

2. See the procedure: "To Connect to an ASCII Terminal" on page 16.

# Accessing the LOM Console Through a Remote Connection

▼ To Access the LOM Console Using a Remote Connection

In order to be able to access the LOM console through a remote connection (for example: an SSH connection) to the 10/100BASE-T Ethernet port you must first set up the interface.

Refer to the Netra 1290 Server Installation Guide, 819-4372.

1. Type the ssh command at the Solaris prompt to connect to the SC.

% **ssh** hostname

2. If the LOM password has been set up you are prompted for a password.

# Enter password:

- 3. Enter the correct password as previously set up using the password command.
  - If the password is accepted the SC indicates that a connection has been made.
  - If the server is in Standby mode the lom prompt is automatically displayed.

Connected.

lom>

• If the server is not in standby mode, press Return and the Solaris console prompt will be displayed.

Connected.

#

 If a connection to the LOM console is already established over the serial port, type n to cancel the forced logout.

```
# ssh hostname
The console is already in use.
Host: somehost.acme.com
Connected: May 24 10:27
Idle time: 00:23:17
Force logout of other user? (y/n) y
Connected.
lom>
```

In this case you should first use the LOM logout command on the serial connection to make the connection available, rather than the forced logout. Refer to the following section for further details.

#### Disconnecting From the LOM Console

When you have finished using the LOM console you can disconnect by using the logout command.

On the serial port the response is:

```
lom>logout
Connection closed.
```

When connected over the network the response is:

```
lom>logout
Connection closed.
Connection to hostname closed by remote host.
Connection to hostname closed.Connection closed.
$
```

# Switching Between the Consoles

The system controller (SC) console connection provides access to the SC LOM command-line interface, the Solaris OS, and the OpenBoot PROM.

This section describes the procedures to navigate between the following:

- LOM prompt
- Solaris OS
- OpenBoot PROM

These procedures are summarized in FIGURE 2-1

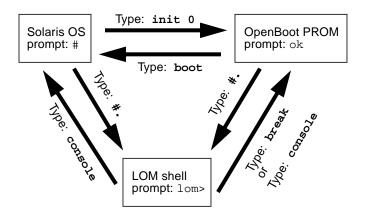

FIGURE 2-1 Navigation Between Consoles

- To Obtain the LOM Prompt From the Solaris Console
  - When connected to the Solaris console, typing the escape sequence takes the console into the LOM prompt.

By default the escape sequence is set to #.. (a # sign followed by a period)

For instance, if the escape sequence is the default of #. you will type:

# **#.** lom>

**Note** – Unlike the example, you will not see the #. being typed.

When you type the first character of the escape sequence, there is a one second delay before the character appears on the screen. During this interval, you must type the second character of the escape sequence. If the escape sequence is completed within the one-second interval, the lom> prompt appears. Any characters typed after the second escape character are appended to the lom> prompt.

If the second escape character is incorrect, or is typed after the one-second interval has expired, then all characters are output at the original prompt.

To change the escape character sequence, see "To Change the lom> Prompt Escape Sequence" on page 41.

### To Connect to the Solaris Console From the LOM Prompt

- Use the console command from the LOM prompt, then type a carriage return.
  - If Solaris software is running, the system responds with the Solaris prompt:

```
lom>console
#
```

• If the system was in the OpenBoot PROM, then the system responds with the OpenBoot PROM prompt:

```
lom>console
{2} ok
```

• If the server is in Standby mode, the following message is generated:

```
lom>console
Solaris is not active
```

**Note** – The console command first attempts to connect to the Solaris console. If it is not available, the console command then attempts to connect to the OpenBoot PROM. If unsuccessful, the message: Solaris is not active, is displayed.

- ▼ To Obtain the LOM Prompt From the OpenBoot PROM
  - Type the sequence of escape characters (default #.).

```
{2} ok #.
lom>
```

**Note** – Unlike the example, you will not see the #. being typed.

- To Obtain the OpenBoot Prompt from the LOM Prompt
  - Type the break command.

```
lom> break \{2\} ok
```

- ▼ To Obtain the OpenBoot Prompt When the Solaris OS Is Running
  - Type the init 0 command at the Solaris prompt:

# **init 0** {1} ok

## To Terminate a Session When Connected to the System Controller Through the Serial Port

• If you are at the Solaris console or the OpenBoot PROM go to LOM prompt by typing the escape sequence, then terminate the LOM prompt session by typing logout and pressing Return:

lom>logout

- If you are connected through a terminal server invoke the terminal server's command to disconnect the connection.
- If the connection was established using a tip command then type the tip exit sequence ~.(tilde and a period):

~•

- To Terminate a Session When Connected to the System Controller Through a Network Connection
  - **1.** If you are at the Solaris prompt or the OpenBoot PROM, go to the LOM prompt by typing the escape sequence.
  - 2. Terminate the LOM prompt session by using the logout command.

The remote session terminates automatically:

```
lom>logout
Connection closed by foreign host.
%
```

# Solaris Command-Line Interface Commands

Many server hardware administration tasks can be achieved by using Solaris commands at the command-line interface. Some of those procedures are discussed in this section:

- "cfgadm Command" on page 24
- "To Display Basic Board Status" on page 25
- "To Display Detailed Board Status" on page 26
- "To Test a CPU/Memory Board" on page 27
- "To Power Off a CPU/Memory Board Temporarily" on page 28
- "To Hot-Swap a CPU/Memory Board" on page 29

**Note** – There is no need to enable dynamic reconfiguration explicitly. DR is enabled by default.

#### cfgadm Command

The cfgadm(1M) command provides configuration administration operations on dynamically reconfigurable hardware resources. TABLE 2-1 lists the DR board states.

| Board States | Description                                                                                                    |
|--------------|----------------------------------------------------------------------------------------------------|
| Available    | The slot is not assigned.                                                                                                    |
| Assigned     | The board is assigned, but the hardware has not been configured to use it. The board may be reassigned by the chassis port or released. |
| Active       | The board is being actively used. You cannot reassign an active board.                                                                  |

 TABLE 2-1
 DR Board States From the System Controller (SC)

#### **Command Options**

The arguments to the cfgadm -c command are listed in TABLE 2-2.

| cfgadm -c Argument | Function                                                                                                    |
|--------------------|----------------------------------------------------------------------------------------------------|
| connect            | The slot provides power to the board and begins monitoring the board. The slot is assigned if it was not previously assigned.                                                                                                |
| disconnect         | The system stops monitoring the board, and power to the slot is turned off.                                                                                                    |
| configure          | The operating system assigns functional roles to a board, and loads device drivers for the board and for the devices attached to the board.                                                                                  |
| unconfigure        | The system detaches a board logically from the operating system<br>and takes the associated device drivers offline. Environmental<br>monitoring continues, but any devices on the board are not available<br>for system use. |

#### TABLE 2-2 cfgadm -c Command Arguments

The arguments to the cfgadm -x command are listed in TABLE 2-3.

 TABLE 2-3
 cfgadm
 -x
 Command Arguments

| cfgadm -x Argument | Function                       |
|--------------------|--------------------------------|
| poweron            | Powers on a CPU/memory board.  |
| poweroff           | Powers off a CPU/memory board. |

The cfgadm\_sbd man page provides additional information on the cfgadm -c and cfgadm -x options. The sbd library provides the functionality for hot-plugging system boards of the class sbd, through the cfgadm framework.

#### ▼ To Display Basic Board Status

The cfgadm program displays information about boards and slots. See the cfgadm(1M) man page for options to this command.

Many operations require that you specify the system board names.

• To obtain these system board names, type:

#### # cfgadm

When used without options, cfgadm displays information about all known attachment points, including board slots and SCSI buses. The following display shows a typical output.

| # cfgadm |             |              |              |           |
|----------|-------------|--------------|--------------|-----------|
| Ap_Id    | Туре        | Receptacle   | Occupant     | Condition |
| N0.IB6   | PCI+_I/O_Bo | connected    | configured   | ok        |
| N0.SB0   | CPU_V3      | disconnected | unconfigured | unknown   |
| N0.SB2   | CPU_V3      | connected    | configured   | ok        |
| N0.SB4   | unknown     | empty        | unconfigured | unknown   |
| c0       | scsi-bus    | connected    | configured   | unknown   |
| c1       | scsi-bus    | connected    | unconfigured | unknown   |
| c2       | scsi-bus    | connected    | configured   | unknown   |

CODE EXAMPLE 2-1 Sample Output of the Basic cfgadm Command

#### ▼ To Display Detailed Board Status

• Use the command cfgadm -av for a more detailed status report.

The -a option lists attachment points and the -v option turns on expanded (verbose) descriptions.

CODE EXAMPLE 2-2 is a *partial* display produced by the cfgadm -av command. The output appears complicated because the lines wrap around in this display. This status report is for the same server used in CODE EXAMPLE 2-1.

CODE EXAMPLE 2-2 Output of the cfgadm -av Command

| # cfgadm -av                                      |                                              |  |  |  |
|---------------------------------------------------|----------------------------------------------|--|--|--|
| Ap_Id Receptacle Occupa                           | nt Condition Information                     |  |  |  |
| When Type                                         | Busy Phys_Id                                 |  |  |  |
| N0.IB6 connected confi                            | gured ok powered-on, assigned                |  |  |  |
| Feb 9 13:38 PCI+_I/O_Bo                           | n /devices/ssm@0,0:N0.IB6                    |  |  |  |
| N0.IB6::pci0 connected                            | configured ok device /ssm@0,0/pci@19,700000  |  |  |  |
| Feb 9 13:38 io                                    | n /devices/ssm@0,0:N0.IB6::pci0              |  |  |  |
| N0.IB6::pcil connected                            | configured ok device /ssm@0,0/pci@19,600000  |  |  |  |
| Feb 9 13:38 io                                    | n /devices/ssm@0,0:N0.IB6::pcil              |  |  |  |
| N0.IB6::pci2 connected                            | configured ok device /ssm@0,0/pci@18,700000, |  |  |  |
| referenced                                        |                                              |  |  |  |
| Feb 9 13:38 io                                    | n /devices/ssm@0,0:N0.IB6::pci2              |  |  |  |
| N0.IB6::pci3 connected                            | configured ok device /ssm@0,0/pci@18,600000  |  |  |  |
| Feb 9 13:38 io                                    | n /devices/ssm@0,0:N0.IB6::pci3              |  |  |  |
| N0.SB0 disconnected unconfigured unknown assigned |                                              |  |  |  |
| Feb 16 13:39 CPU_V3                               | y /devices/ssm@0,0:N0.SB0                    |  |  |  |

| N0.SB2 connected     | configured | ok    | power        | ed-on, assigned             |
|----------------------|------------|-------|--------------|-----------------------------|
| Feb 16 10:13 CPU_V3  | n          | /d    | evices/ssm@0 | ),0:N0.SB2                  |
| N0.SB2::cpu0 connect | ed config  | gured | ok           | cpuid 8 and 520, speed 1500 |
| MHz, ecache 32 MByte | es         |       |              |                             |

**CODE EXAMPLE 2-2** Output of the cfgadm -av Command (*Continued*)

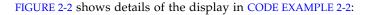

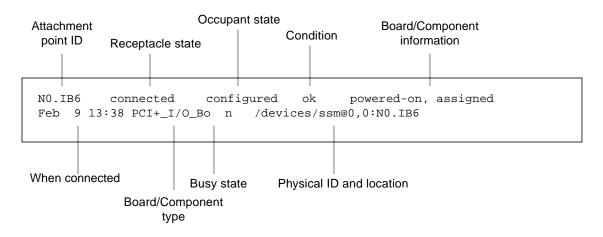

FIGURE 2-2 Details of the Output for the cfgadm -av Command

▼ To Test a CPU/Memory Board

**Note** – Before you can test a CPU/memory board, it must be powered on but disconnected. If these conditions are not met, the board test fails.

1. Disconnect but do not power off the board using the cfgadm command as superuser:

# cfgadm -c disconnect -o nopoweroff ap-id

where *ap-id* is one of the following: N0.SB0, N0.SB2 or N0.SB4.

2. Test the board:

#### # cfgadm -o platform=diag=level -t ap-id

where:

- *level* is a diagnostic level described in TABLE 2-4.
- *ap-id* is one of the following: N0.SB0, N0.SB2 or N0.SB4.

 TABLE 2-4
 cfgadm Diagnostic Levels

| Diagnostic Level | Description                                                                                                    |
|------------------|----------------------------------------------------------------------------------------------------|
| init             | Only system board initialization code is run. No testing is done. This is a very fast pass through POST. This is the default level if not specified.                                                                                                    |
| quick            | All system board components are tested with few tests and test patterns.                                                                                                    |
| min              | Core functionalities of all system board components are tested. This testing performs a quick sanity check of the devices under test.                                                                                                    |
| default          | All system board components are tested with all tests and test<br>patterns, except for memory and ecache modules. Note that max and<br>default are the same definition and that default is not the<br>default value.                                    |
| max              | All system board components are tested with all tests and test patterns, except for memory and ecache modules. Note that max and default are the same definition.                                                                                       |
| meml             | Runs all tests at the default level, plus more exhaustive DRAM<br>and SRAM test algorithms. For memory and ecache modules, all<br>locations are tested with multiple patterns. More extensive, time-<br>consuming algorithms are not run at this level. |
| mem2             | The same as mem1, with the addition of a DRAM test that does explicit compare operations of the DRAM data.                                                                                                    |

## ▼ To Power Off a CPU/Memory Board Temporarily

If the CPU/memory board fails and a replacement board or a filler board is not available, you can use the cfgadm command to power off the board.

• Detach and power off the board using the cfgadm command as superuser.

where *ap-id* is one of the following: N0.SB0, N0.SB2 or N0.SB4.

## ▼ To Hot-Swap a CPU/Memory Board

Hot-swapping the CPU/memory board is equivalent to removing and installing a board. Refer to the *Netra* 1290 *Server Service Manual*, 819-4373, for instructions.

# Lights Out Management

This chapter explains how to use the LOM-specific commands available in the Solaris OS for monitoring and managing a Netra 1290 server. To use these commands, you should install the Lights Out Management 2.0 packages (SUNWlomr, SUNWlomu and SUNWlomm).

These packages are available from the Solaris software download center at:

http://www.sun.com/download/

Under Systems Administration, click on the Systems Management link.

**Note** – The latest patches to these packages is available from SunSolve in patch 110208. It is strongly advised that the latest version of patch 110208 be obtained from SunSolve and be installed on the Netra 1290 server to make use of the latest LOM utility updates.

Topic in this chapter include:

- "LOM Command Syntax" on page 32
- "Monitoring the System From the Solaris OS" on page 32
- "Other LOM Tasks Performed From the Solaris OS" on page 40

# LOM Command Syntax

TABLE 3-1 summarizes the options and arguments of the lom command.

| lom Option          | Description                                                                                                    |  |  |  |
|---------------------|----------------------------------------------------------------------------------------------------|--|--|--|
| -A on off number    | Turns alarm <i>number</i> on or off. <i>number</i> is either 1 or 2                                                               |  |  |  |
| -a                  | Displays all component status data.                                                                                               |  |  |  |
| -c                  | Displays LOM configuration.                                                                                                    |  |  |  |
| -E on off           | Switches event logging to the console on or off.                                                                                  |  |  |  |
| -e number, level    | Displays the event log for <i>number</i> of lines of event <i>level</i> . <i>level</i> is 1, 2, or 3.                             |  |  |  |
| -f                  | Displays fan status. This information is also displayed in the output from the Solaris prtdiag -v command.                        |  |  |  |
| -G firmwarefilename | Upgrades the firmware with firmwarefilename.                                                                                      |  |  |  |
| -1                  | Displays the status of the Fault and Alarms LEDs.                                                                                 |  |  |  |
| -t                  | Displays temperature information. This information is also displayed in the output from the Solaris prtdiag $-v$ command.         |  |  |  |
| -v                  | Displays the status of the voltage sensors. This information is also displayed in the output from the Solaris prtdiag -v command. |  |  |  |
| -x <i>xy</i>        | Changes the escape sequence to <i>xy</i> .                                                                                        |  |  |  |

# Monitoring the System From the Solaris OS

There are two ways of interrogating the LOM device (SC) or of sending it commands to perform:

- By executing LOM commands from the lom> shell prompt.
- By executing LOM-specific Solaris commands as superuser as described in this chapter.

The Solaris commands described in this section are run from the /usr/sbin/lom utility.

Monitoring procedures in this section include:

- "To View Online LOM Documentation" on page 33
- "To View the LOM Configuration" on page 33
- "To Check the Status of the Fault LED and Alarms" on page 34
- "To View the Event Log" on page 34
- "To Check the Fans" on page 35
- "To Check the Internal Voltage Sensors" on page 36
- "To Check the Internal Temperature" on page 38
- "To View All Component Status Data and the LOM Configuration Data" on page 40

Where appropriate, the commands in this section are accompanied by typical output from the commands.

- ▼ To View Online LOM Documentation
  - To view the manual pages for the LOM utility, type:

# man lom

#### ▼ To View the LOM Configuration

• To view the current LOM configuration, type:

# lom -c

For example:

**CODE EXAMPLE 3-1** Sample Output from the lom -c Command

```
# lom -c
LOM configuration settings:
serial escape sequence=#.
serial event reporting=default
Event reporting level=fatal, warning & information
firmware version=5.20.0, build 13.0
product ID=Netra T12
```

#### ▼ To Check the Status of the Fault LED and Alarms

• To check whether the System Fault LED and alarms are on or off, type:

```
# 10m -1
```

For example:

**CODE EXAMPLE 3-2** Sample Output from the lom -1 Command

```
# lom -l
LOM alarm states:
Alarm1=off
Alarm2=off
Alarm3=on
Fault LED=off
#
```

Alarms1 and Alarm2 are software flags. They are associated with no specific conditions but can be set by your own processes or from the command line (see "To Turn Alarms On" on page 40). For information about Alarm3 (the *system* alarm) and its relation to the watchdog timer, see "Programming Alarm3" on page 110.

#### ▼ To View the Event Log

• To see the event log, type:

# **lom** -e *n*,[*x*]

where n is the number of reports (up to 128) that you want to see and x specifies the level of reports you are interested in. There are four levels of event:

- 1. Fatal events
- 2. Warning events
- 3. Information events
- 4. User events (not used on Netra 1290 servers)

If you specify a level, you will see reports for that level and above. For example, if you specify level 2, you will see reports of level 2 and level 1 events. If you specify level 3, you will see reports of level 3, level 2, and level 1 events.

If you do not specify a level, you will see reports of level 3, level 2, and level 1 events.

CODE EXAMPLE 3-3 shows a sample event log display.

**CODE EXAMPLE 3-3** Sample LOM Event Log – Oldest Event Reported First

```
# lom -e 11
LOMlite Event Log:
Tue Feb 21 07:53:53 commando-sc lom: Boot: ScApp 5.20.0, RTOS 45
Tue Feb 21 07:54:02 commando-sc lom: Caching ID information
Tue Feb 21 07:54:03 commando-sc lom: Clock Source: 75MHz
Tue Feb 21 07:54:07 commando-sc lom: /N0/PS0: Status is OK
Tue Feb 21 07:54:08 commando-sc lom: /N0/PS1: Status is OK
Tue Feb 21 07:54:08 commando-sc lom: /N0/PS2: Status is OK
Tue Feb 21 07:54:09 commando-sc lom: /N0/PS3: Status is OK
Tue Feb 21 07:54:09 commando-sc lom: Chassis is in single
partition mode.
Tue Feb 21 07:55:12 commando-sc lom: Starting telnet server ...
Tue Feb 21 07:55:12 commando-sc lom: Starting telnet server ...
Tue Feb 21 07:55:12 commando-sc lom: Starting telnet server ...
Tue Feb 21 08:00:02 commando-sc lom: Locator OFF
```

#### ▼ To Check the Fans

• To check status of the fans, type:

# lom -f

For example:

CODE EXAMPLE 3-4 Sample Output From the lom -f Command

| # lom -f   |         |    |       |                 |
|------------|---------|----|-------|-----------------|
| Fans:      |         |    |       |                 |
| 1 FT0/FAN0 | ft_fan0 | OK | speed | self-regulating |
| 2 FT0/FAN1 | ft_fan1 | OK | speed | self-regulating |
| 3 FT0/FAN2 | ft_fan2 | OK | speed | self-regulating |
| 4 FT0/FAN3 | ft_fan3 | OK | speed | self-regulating |
| 5 FT0/FAN4 | ft_fan4 | OK | speed | self-regulating |
| 6 FT0/FAN5 | ft_fan5 | OK | speed | self-regulating |
| 7 FT0/FAN6 | ft_fan6 | OK | speed | self-regulating |

| 8 FT0/FAN7  | ft_fan7 | OK | speed | self-r | regulating | ſ |
|-------------|---------|----|-------|--------|------------|---|
| 9 IB6/FAN0  | ft_fan0 |    | OK    | speed  | 100 %      |   |
| 10 IB6/FAN1 | ft_fan1 |    | OK    | speed  | 100 %      |   |
| #           |         |    |       |        |            |   |

**CODE EXAMPLE 3-4** Sample Output From the lom -f Command (*Continued*)

If you need to replace a fan, contact your local Sun sales representative and quote the part number of the component you need. For information, see the *Netra* 1290 *Server Service Manual*, 819-4374.

The information output from this command is also contained in the output from the Solaris prtdiag -v command.

#### ▼ To Check the Internal Voltage Sensors

The -v option displays the status of the Netra 1290 server internal voltage sensors.

• To check the status of the supply rails and internal voltage sensors, type:

```
\# lom -v
```

| # 1c  | om -v       |            |           |
|-------|-------------|------------|-----------|
| Supp  | ply voltage | es:        |           |
| 1 5   | SSC1        | v_1.5vdc0  | status=ok |
| 2 5   | SSC1        | v_3.3vdc0  | status=ok |
| 3 5   | SSC1        | v_5vdc0    | status=ok |
| 4 F   | RP0         | v_1.5vdc0  | status=ok |
| 5 F   | RP0         | v_3.3vdc0  | status=ok |
| 6 F   | RP2         | v_1.5vdc0  | status=ok |
| 7 F   | RP2         | v_3.3vdc0  | status=ok |
| 8 5   | SB0         | v_1.5vdc0  | status=ok |
| 9 8   | SB0         | v_3.3vdc0  | status=ok |
| 10 \$ | SB0/P0      | v_cheetah0 | status=ok |

**CODE EXAMPLE 3-5** Sample Output From the lom -v Command

v\_cheetah1 status=ok v\_cheetah2 status=ok

v\_cheetah3 status=ok

v\_1.5vdc0 status=ok v\_3.3vdc0 status=ok v\_cheetah0 status=ok

v\_cheetah1 status=ok

v cheetah2 status=ok

v\_cheetah3 status=ok

11 SB0/P1

12 SB0/P2

13 SB0/P3 14 SB2

15 SB2 16 SB2/P0 17 SB2/P1

18 SB2/P2

19 SB2/P3

#### CODE EXAMPLE 3-5

**3-5** Sample Output From the lom -v Command (*Continued*)

|                          | - I - I                    |            | V Commande (Command) |
|--------------------------|----------------------------|------------|----------------------|
| 20 IB6                   | v_1.5vdc0                  | status=ok  |                      |
| 21 IB6                   | v_3.3vdc0                  | status=ok  |                      |
| 22 IB6                   | v_5vdc0                    | status=ok  |                      |
| 23 IB6                   | v_12vdc0                   | status=ok  |                      |
| 24 IB6                   | v_3.3vdcl                  | status=ok  |                      |
| 25 IB6                   | v_3.3vdc2                  | status=ok  |                      |
| 26 IB6                   | _<br>v_1.8vdc0             |            |                      |
| 27 IB6                   | v_2.4vdc0                  |            |                      |
| System status            |                            |            |                      |
| 1 PS0                    | status=okay                |            |                      |
| 2 PS1                    | status=okay                |            |                      |
| 3 FT0                    | status=okay                |            |                      |
| 4 FT0/FAN0               | status=okay                |            |                      |
| F === 0 (== 1 = 1        |                            |            |                      |
| 5 FT0/FAN1<br>6 FT0/FAN2 | status=okay                |            |                      |
|                          | -                          |            |                      |
| 7 FT0/FAN3<br>8 FT0/FAN4 | status=okay<br>status=okay |            |                      |
| 9 FT0/FAN5               | -                          |            |                      |
|                          | status=okay<br>status=okay |            |                      |
| 10 FT0/FAN6              | status=okay                |            |                      |
| 11 FT0/FAN7<br>12 RP0    | -                          |            |                      |
|                          | status=okay                |            |                      |
| 13 RP2                   | status=okay                |            |                      |
| 14 SB0                   | status=ok                  | <b>n</b> 0 |                      |
| 15 SB0/P0                | status=onli                |            |                      |
| 16 SB0/P0/B0/3           |                            | -          |                      |
| 17 SB0/P0/B0/3           |                            | -          |                      |
| 18 SB0/P0/B0/3           |                            | =          |                      |
| 19 SB0/P0/B0/3           |                            | =          |                      |
| 20 SB0/P1                | status=onli                |            |                      |
| 21 SB0/P1/B0/3           |                            | -          |                      |
| 22 SB0/P1/B0/3           |                            | -          |                      |
| 23 SB0/P1/B0/3           |                            | -          |                      |
| 24 SB0/P1/B0/            |                            |            |                      |
| 25 SB0/P2                | status=onli                |            |                      |
| 26 SB0/P2/B0/3           |                            | -          |                      |
| 27 SB0/P2/B0/3           |                            |            |                      |
| 28 SB0/P2/B0/3           |                            | -          |                      |
| 29 SB0/P2/B0/3           |                            | -          |                      |
| 30 SB0/P3                | status=onli                |            |                      |
| 31 SB0/P3/B0/3           |                            | -          |                      |
| 32 SB0/P3/B0/3           |                            | -          |                      |
| 33 SB0/P3/B0/            |                            | -          |                      |
| 34 SB0/P3/B0/2           |                            | ay         |                      |
| 35 SB2                   | status=ok                  |            |                      |
| 36 SB2/P0                | status=onli                |            |                      |
| 37 SB2/P0/B0/3           |                            |            |                      |
| 38 SB2/P0/B0/            | D1 status=ok               | ау         |                      |

**CODE EXAMPLE 3-5** Sample Output From the lom -v Command (*Continued*)

```
39 SB2/P0/B0/D2 status=okay
40 SB2/P0/B0/D3 status=okav
          status=online
41 SB2/P1
42 SB2/P1/B0/D0 status=okay
43 SB2/P1/B0/D1 status=okay
44 SB2/P1/B0/D2 status=okay
45 SB2/P1/B0/D3 status=okay
46 SB2/P2 status=online
47 SB2/P2/B0/D0 status=okay
48 SB2/P2/B0/D1 status=okay
49 SB2/P2/B0/D2 status=okay
50 SB2/P2/B0/D3 status=okay
51 SB2/P3
          status=online
52 SB2/P3/B0/D0 status=okay
53 SB2/P3/B0/D1 status=okay
54 SB2/P3/B0/D2 status=okay
55 SB2/P3/B0/D3 status=okay
56 IB6
        status=ok
57 IB6/FAN0 status=okay
58 IB6/FAN1 status=okay
#
```

The information output from this command is also contained in the output from the Solaris prtdiag -v command.

#### ▼ To Check the Internal Temperature

• To check the internal temperature of the server and also the server's warning and shutdown threshold temperatures, type:

# lom -t

For example:

CODE EXAMPLE 3-6 Sample Output From the lom -t Command

```
# lom -t
System Temperature Sensors:
1 SSC1
            t_sbbc0
                           36 degC : warning 102 degC : shutdown 107 degC
                           45 degC : warning 102 degC : shutdown 107 degC
2 SSC1
             t_cbh0
3 SSC1
            t_ambient0
                           23 degC : warning 82 degC : shutdown 87 degC
             t_ambient1
                           21 degC : warning 82 degC : shutdown 87 degC
 4 SSC1
             t_ambient2
                           28 degC : warning 82 degC : shutdown 87 degC
 5 SSC1
```

| 6 RPO     | t_ambient0        | 22 degC : warning 82 degC : shutdown 87 degC   |  |
|-----------|-------------------|------------------------------------------------|--|
| 7 RP0     | t_ambient1        | 22 degC : warning 53 degC : shutdown 63 degC   |  |
| 8 RP0     | t_sdc0            | 62 degC : warning 102 degC : shutdown 107 degC |  |
| 9 RP0     | t_ar0             | 47 degC : warning 102 degC : shutdown 107 degC |  |
| 10 RP0    | t_dx0             | 62 degC : warning 102 degC : shutdown 107 degC |  |
| 11 RP0    | t_dx1             | 65 degC : warning 102 degC : shutdown 107 degC |  |
| 12 RP2    | t_ambient0        | 23 degC : warning 82 degC : shutdown 87 degC   |  |
| 13 RP2    | t_ambient1        | 22 degC : warning 53 degC : shutdown 63 degC   |  |
| 14 RP2    | t_sdc0            | 57 degC : warning 102 degC : shutdown 107 degC |  |
| 15 RP2    | t_ar0             | 42 degC : warning 102 degC : shutdown 107 degC |  |
| 16 RP2    | t_dx0             | 53 degC : warning 102 degC : shutdown 107 degC |  |
| 17 RP2    | t_dx1             | 56 degC : warning 102 degC : shutdown 107 degC |  |
| 18 SB0    | t_sdc0            | 48 degC : warning 102 degC : shutdown 107 degC |  |
| 19 SB0    | t_ar0             | 39 degC : warning 102 degC : shutdown 107 degC |  |
| 20 SB0    | t_dx0             | 49 degC : warning 102 degC : shutdown 107 degC |  |
| 21 SB0    | t_dx1             | 54 degC : warning 102 degC : shutdown 107 degC |  |
| 22 SB0    | t_dx2             | 57 degC : warning 102 degC : shutdown 107 degC |  |
| 23 SB0    | t_dx3             | 53 degC : warning 102 degC : shutdown 107 degC |  |
| 24 SB0    | t_sbbc0           | 53 degC : warning 102 degC : shutdown 107 degC |  |
| 25 SB0    | t_sbbc1           | 40 degC : warning 102 degC : shutdown 107 degC |  |
| 26 SB0/P0 | Ambient           | 29 degC : warning 82 degC : shutdown 87 degC   |  |
| 27 SB0/P0 | Die               | 57 degC : warning 92 degC : shutdown 97 degC   |  |
| 28 SB0/P1 | Ambient           | 27 degC : warning 82 degC : shutdown 87 degC   |  |
| 29 SB0/P1 | Die               | 51 degC : warning 92 degC : shutdown 97 degC   |  |
| 30 SB0/P2 | Ambient           | 27 degC : warning 82 degC : shutdown 87 degC   |  |
| 31 SB0/P2 | Die               | 53 degC : warning 92 degC : shutdown 97 degC   |  |
| 32 SB0/P3 | Ambient           | 29 degC : warning 82 degC : shutdown 87 degC   |  |
| 33 SB0/P3 | Die               | 50 degC : warning 92 degC : shutdown 97 degC   |  |
| 34 SB2    | t_sdc0            | 51 degC : warning 102 degC : shutdown 107 degC |  |
| 35 SB2    | t_ar0             | 40 degC : warning 102 degC : shutdown 107 degC |  |
| 36 SB2    | t_dx0             | 52 degC : warning 102 degC : shutdown 107 degC |  |
| 37 SB2    | t_dx1             | 54 degC : warning 102 degC : shutdown 107 degC |  |
| 38 SB2    | t_dx2             | 61 degC : warning 102 degC : shutdown 107 degC |  |
| 39 SB2    | t_dx3             | 53 degC : warning 102 degC : shutdown 107 degC |  |
| 40 SB2    | t_sbbc0           | 52 degC : warning 102 degC : shutdown 107 degC |  |
| 41 SB2    | t_sbbc1           | 42 degC : warning 102 degC : shutdown 107 degC |  |
| 42 SB2/P0 | Ambient           | 27 degC : warning 82 degC : shutdown 87 degC   |  |
| 43 SB2/P0 | Die               | 54 degC : warning 92 degC : shutdown 97 degC   |  |
| 44 SB2/P1 | Ambient           | 26 degC : warning 82 degC : shutdown 87 degC   |  |
| 45 SB2/P1 | Die               | 53 degC : warning 92 degC : shutdown 97 degC   |  |
| 46 SB2/P2 | Ambient           | 27 degC : warning 82 degC : shutdown 87 degC   |  |
| 47 SB2/P2 | Die<br>Ambient    | 51 degC : warning 92 degC : shutdown 97 degC   |  |
| 48 SB2/P3 | Ambient           | 27 degC : warning 82 degC : shutdown 87 degC   |  |
| 49 SB2/P3 | Die<br>t.embient0 | 51 degC : warning 92 degC : shutdown 97 degC   |  |
| 50 IB6    | t_ambient0        | 29 degC : warning 82 degC : shutdown 87 degC   |  |
| 51 IB6    | t_ambient1        | 29 degC : warning 82 degC : shutdown 87 degC   |  |
| 52 IB6    | t_sdc0            | 68 degC : warning 102 degC : shutdown 107 degC |  |

| 5 | 3 IB6 | t_ar0     | 77 | degC | : | warning | 102 | degC | : | shutdown | 107 | degC |
|---|-------|-----------|----|------|---|---------|-----|------|---|----------|-----|------|
| 5 | 4 IB6 | t_dx0     | 76 | degC | : | warning | 102 | degC | : | shutdown | 107 | degC |
| 5 | 5 IB6 | t_dx1     | 78 | degC | : | warning | 102 | degC | : | shutdown | 107 | degC |
| 5 | 6 IB6 | t_sbbc0   | 51 | degC | : | warning | 102 | degC | : | shutdown | 107 | degC |
| 5 | 7 IB6 | t_schizo0 | 48 | degC | : | warning | 102 | degC | : | shutdown | 107 | degC |
| 5 | 8 IB6 | t_schizol | 53 | degC | : | warning | 102 | degC | : | shutdown | 107 | degC |

**CODE EXAMPLE 3-6** Sample Output From the lom -t Command (*Continued*)

The information output from this command is also contained in the output from the Solaris prtdiag -v command.

### To View All Component Status Data and the LOM Configuration Data

• To view all LOM status and configuration data, type:

# lom -a

# Other LOM Tasks Performed From the Solaris OS

This section contains procedures to:

- "To Turn Alarms On" on page 40
- "To Turn Alarms Off" on page 41
- "To Change the lom> Prompt Escape Sequence" on page 41
- "To Stop LOM From Sending Reports to the Console When at the LOM Prompt" on page 42
- "To Upgrade the Firmware" on page 42

#### ▼ To Turn Alarms On

There are two alarms associated with the LOM. They are associated with no specific conditions but are software flags available to be set by your own processes or from the command line.

• To turn an alarm on from the command line, type:

```
\# lom -A on,n
```

where *n* is the number of the alarm you want to turn on: 1, 2, or 3.

#### ▼ To Turn Alarms Off

• To turn the alarm off, type:

# lom -A off,n

where *n* is the number of the alarm you want to turn off: 1, 2, or 3.

#### ▼ To Change the lom> Prompt Escape Sequence

The character sequence #. enables you to escape from the Solaris OS to the lom> prompt.

To change the default escape sequence, type:

# lom -x xy

where *xy* are the alpha-numeric characters you want to use.

**Note** – Quotes may be required for special characters to be interpreted by the shell.

**Note** – Choose an escape sequence that does not start with a sequence of characters that is frequently typed at the console, otherwise the delay between your striking the keys and the character appearing on the screen may be confusing.

# ▼ To Stop LOM From Sending Reports to the Console When at the LOM Prompt

LOM event reports can interfere with information you are attempting to send or receive on the console.

To prevent LOM messages displaying when you are at the LOM prompt, turn off serial event reporting. This is equivalent to the seteventreporting command described in the *Sun Fire Entry-Level Midrange System Controller Command Reference Manual*, 819-1268.

• To stop the LOM from sending reports to the console, type:

# lom -E off

• To turn serial event reporting on, type:

# lom -E on

#### ▼ To Upgrade the Firmware

• To upgrade the firmware, type:

**# lom -G** *firmwarefilename* 

For a full description, see Appendix C.

# Troubleshooting

This chapter describes how to troubleshoot the server and includes the following topics:

- "Basic Troubleshooting" on page 43
- "Interpreting LEDs" on page 45
- "System Faults" on page 49
- "Recovering a Hung System" on page 54
- "Power Supply Troubleshooting" on page 56
- "CPU/Memory Troubleshooting" on page 57

## **Basic Troubleshooting**

In a functioning Netra 1290 server without any known problems, the system should not display any error conditions. For example:

- System fault LED should not be lit.
- Fault LEDs on all field-replaceable units (FRUs) should not be lit.
- syslog file should not display error messages.
- Administrative console should not display error messages.
- System controller logs should not display any error messages.
- Solaris Operating System (Solaris OS) message files should not indicate any additional errors.

If a problem or failure occurs, the system controller does the following:

- Attempts to determine what hardware is faulty.
- Takes steps to prevent that hardware from being used until it has been replaced.

Some of the specific actions the system controller takes include:

- Might cause the hardware to pause while software analyzes and records the event error.
- Determines whether or not the error is recoverable and if the system needs to be reset.
- When possible, causes the faulty FRU to provide an LED indication of a fault in addition to populating the system console messages with further details.
- Determines if dynamic deconfiguration and reconfiguration is applicable.

If the system cannot diagnose the problem, see the following sections for troubleshooting information.

#### Power Distribution

- ▼ To Troubleshoot the Power Distribution System
  - 1. Ensure that all cabling is properly connected.
  - 2. Check that switch positions are correct on all involved FRUs.
  - 3. Check that the LEDs on the involved FRUs are as indicated in the following sections.

#### Normal Operation

The LED status of all FRUs in a properly operating Netra 1290 server is described in TABLE 4-1.

| FRU                    | LED Status in Standby Mode                      | LED Status After Power On                      |
|------------------------|-------------------------------------------------|------------------------------------------------|
| Power supplies         | Green Power LEDs blinking<br>All other LEDs off | Power LEDs green<br>All other LEDs off         |
| System boards          | IB_SSC Power LED green<br>All other LEDs off    | Power LEDs green<br>All other LEDs off         |
| Main fans and fan tray | Fan tray Power LED green<br>All other LEDs off  | Fan tray Power LED green<br>All other LEDs off |
| IB fans                | All LEDs off                                    | All LEDs off                                   |
| Hard drives            | All LEDs off                                    | Power LEDs green<br>All other LEDs off         |

 TABLE 4-1
 FRU LED Status

#### Abnormal Operation

When an abnormal condition of faulty incoming power exists, the amber Fault LED ( ) is lit on one or more of the involved FRUs.

#### Main Fans

The server has a fan tray assembly that cools all components in the server. There are eight hot-swappable main fans in the fan tray. If a fan in the fan tray is faulty, the system controller changes the fan speed of the remaining working fans to high speed to compensate for reduced air flow. In this situation, the Fault LED ( ) on the faulty fan is lit. See the *Netra 1290 Server Service Manual*, 819-4373, for fan replacement procedures.

#### System Controller

The system controller receives error messages from each of the boards and determines the appropriate actions to take. Typical actions include:

- Setting the appropriate error status bits
- Asserting error pause to stop further address packets
- Interrupting the system controller

# Interpreting LEDs

Use the LEDs on the individual server components to determine if the system is operating normally. Routinely monitor the LEDs on the following boards and devices:

- System controller and I/O assembly (IB\_SSC)
- CPU/memory board
- L2 repeater boards
- Fan trays
- Power supplies

When the Fault ( ) LED is on, this indicates that a fault has occurred in the server, and you should take immediate action to clear the fault. TABLE 4-2 lists the LED status codes for the server and for the following hot-swappable components:

- CPU/memory boards
- Power supplies

- Fans (main and IB)
- Hard drives

You can only remove a hot-swappable, powered-up component when the OK to Remove LED is lit.

**Note** – The fan tray, IB\_SSC, and L2 repeaters *are not* hot-swappable. You must power off the server in order to remove them.

**Note** – The power supplies, the main fans, and the IB fans do not have OK to Remove LEDs.

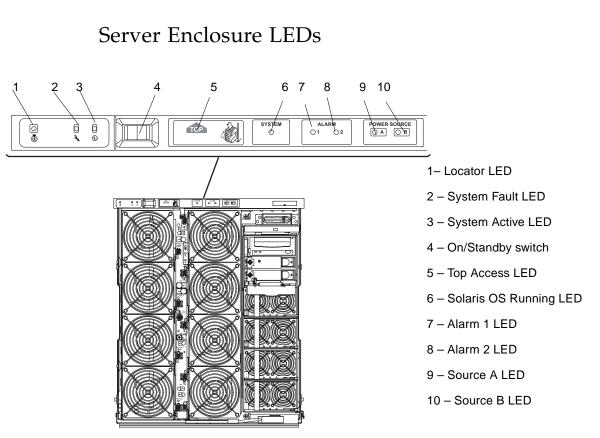

FIGURE 4-1 Server Front Panel LEDs

Netra 1290 Server System Administration Guide • May 2006

46

#### TABLE 4-2 lists the server LED functions (FIGURE 4-1).

| TABLE 4-2 Server LED Functions | s |
|--------------------------------|---|
|--------------------------------|---|

| LED Icon and Nam | ie                       | Color | LED On                                                                                                    | LED Off                                                                                                    |
|------------------|--------------------------|-------|----------------------------------------------------------------------------------------------------|----------------------------------------------------------------------------------------------------|
| 6                | Locator                  | White | Normally off. Can be lit by user<br>command. Location of server has<br>been requested.                                                                                                    | Can be lit by user command.<br>No one has requested the<br>location of the server.                                                                                   |
| <b>)</b> —       | System Fault             | Amber | Fault is detected. Service is required.                                                                                                    | No fault is detected.                                                                                                    |
| €                | System<br>Active         | Green | Server is being powered on or is powered on.                                                                                                    | Server is in Standby.                                                                                                    |
| TOP              | Top Access               | Amber | Fault has occurred in a FRU, that<br>can only be replaced from the top<br>of the server.                                                                                                    | No fault has occurred in a<br>FRU that can only be<br>replaced from the top of the<br>server.                                                                        |
| SYSTEM           | Solaris OS<br>Running    | Green | Solaris OS is running.                                                                                                    | Solaris OS is not running or the domain is paused.                                                                                                    |
| ALARM<br>O 1 O 2 | Alarm1 and<br>Alarm2     | Green | <ul> <li>Trigger events have occurred as specified in the LOM software.</li> <li>Can customize alarms. For example Alarm 1 can be used for degraded mode and Alarm 2 can be used for final or shutdown mode.</li> <li>LOM software provides paths so you can link the alarms to Solaris OS events.</li> <li>Can also associate alarms to specific user applications or</li> </ul> | No trigger events have<br>occurred as specified in the<br>LOM software.                                                                                              |
|                  |                          |       | processes.                                                                                                    |                                                                                                    |
| POWER SOURCE     | Source A<br>and Source B | Green | <ul> <li>Displays the state of the power sources-source A supplies power to PS0 and PS1 while source B supplies power to PS2 and PS3.</li> <li>Source A lit if either PS0 or PS1 receives input power.</li> <li>Source B lit if either PS2 or PS3 receives input power.</li> </ul>                                                                                                | <ul> <li>Source A not lit if PS0 and<br/>PS1 do not receive input<br/>power.</li> <li>Source B not lit if PS2 and<br/>PS3 do not receive input<br/>power.</li> </ul> |

The Locator, Fault, and System Active LEDs are repeated on the front and rear of the server. FIGURE 4-2 illustrates the LEDs on the rear of the server.

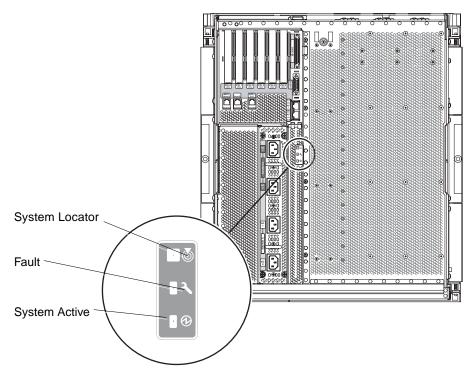

FIGURE 4-2 Server Rear Panel LEDs

## Board or Component LEDs

TABLE 4-3 describes the LEDs and their functions for the following boards or assemblies:

- CPU/memory board
- L2 repeater board
- IB\_SCC assembly

#### • Main fan tray

| Power <sup>*</sup><br>(Green) | Fault<br>(Amber) | OK to Remove<br>(Blue or Amber) |                                                      |                                                  |
|-------------------------------|------------------|---------------------------------|------------------------------------------------------|--------------------------------------------------|
| ⊕                             | <b>J</b>         | +                               |                                                      |                                                  |
|                               |                  |                                 | Indication                                           | Corrective Action                                |
| Off                           | Off              | Off                             | Component not operating.                             | You can remove the component from the server.    |
| Off                           | On               | Off                             | Component not operating. Fault condition present.    | You cannot remove the component from the server. |
| Off                           | Off              | On                              | Component not operating. No fault condition present. | You can remove the component from the server.    |
| Off                           | On               | On                              | Component not operating. Fault condition present.    | You can remove the component from the server.    |
| On                            | Off              | Off                             | Normal component operation.                          | N/A.                                             |
| On                            | Off              | On                              | Component not operating. No fault condition present. | You can remove the component from the server.    |
| On                            | On               | Off                             | Component operating. Fault condition present.        | You cannot remove the component from the server. |
| On                            | On               | On                              | Component operating. Fault condition present.        | You can remove the component from the server.    |

#### TABLE 4-3 LED Descriptions for Major Boards and the Main Fan Tray

\* Not applicable to fans.

See the *Netra* 1290 Server Service Manual, 819-4373, for general summary information on each LED state.

## System Faults

A system fault is any condition that is unacceptable for normal system operation. When the system has a fault, the Fault LED ( ) turns on. The system indicators are shown in FIGURE 4-3.

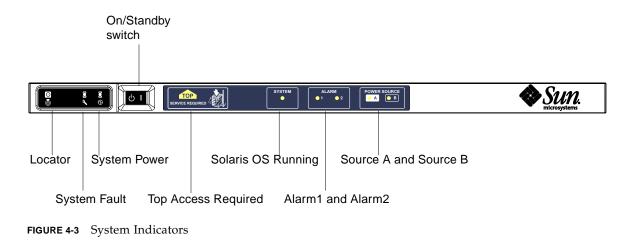

The indicator states are shown in TABLE 4-4.

#### TABLE 4-4 System Fault Indicator States

| FRU name                  | Fault<br>indicator lit<br>when fault<br>detected <sup>*</sup> | System<br>Fault<br>indicator lit<br>on FRU<br>fault* | Top Access<br>lit on FRU<br>fault <sup>1</sup> | Comments                                                                                                    |
|---------------------------|---------------------------------------------------------------|------------------------------------------------------|------------------------------------------------|----------------------------------------------------------------------------------------------------|
| System board              | Yes                                                           | Yes                                                  | Yes                                            | Includes processors, ecache, and DIMMs.                                                                                                    |
| Level 2 repeater          | Yes                                                           | Yes                                                  | Yes                                            |                                                                                                    |
| IB_SSC                    | Yes                                                           | Yes                                                  | Yes                                            |                                                                                                    |
| System controller         | No                                                            | Yes                                                  | Yes                                            | IB_SSC fault LED lit.                                                                                                    |
| Fan                       | Yes                                                           | Yes                                                  | Yes                                            | IB fan fault LED lit.                                                                                                    |
| Power supply              | Yes (by<br>hardware)                                          | Yes                                                  | No                                             | All power supply indicators are lit by the<br>power supply hardware. There is also a<br>predicted fault indicator. Power supply<br>EEPROM errors do not cause degraded<br>states as there is no indicator control. |
| Power distribution board  | No                                                            | Yes                                                  | Yes                                            | Can only be degraded.                                                                                                    |
| Backplane                 | No                                                            | Yes                                                  | Yes                                            | Can only be degraded.                                                                                                    |
| System indicator board    | No                                                            | Yes                                                  | Yes                                            | Can only be degraded.                                                                                                    |
| System configuration card | No                                                            | Yes                                                  | No                                             |                                                                                                    |
| Fan tray                  | Yes                                                           | Yes                                                  | No                                             |                                                                                                    |

| FRU name  | Fault<br>indicator lit<br>when fault<br>detected <sup>*</sup> | System<br>Fault<br>indicator lit<br>on FRU<br>fault* | Top Access<br>lit on FRU<br>fault <sup>1</sup> | Comments |
|-----------|---------------------------------------------------------------|------------------------------------------------------|------------------------------------------------|----------|
| Main fan  | Yes                                                           | Yes                                                  | No                                             |          |
| Media bay | No                                                            | Yes                                                  | Yes                                            |          |
| Disk      | Yes                                                           | Yes                                                  | No                                             |          |

#### TABLE 4-4 System Fault Indicator States (Continued)

\* This includes faults where the FRU is only degraded.

1 If lit, indicates the failing FRU is accessed from the top of the platform. It is important that you employ the antitilt legs on the cabinet before extending the platform out on its rails.

#### Customer Replaceable Units

The following FRUs enable you to deal with faults:

- Hard drives hot swappable
- PSUs (PS0/PS1/PS2/PS3) hot-swappable

**Note** – Only suitably trained personnel or Sun Service are permitted to enter the Restricted Access Location to hot-swap PSUs or hard drives.

- CPU/memory boards (SB0/SB2/SB4) can be blacklisted if considered faulty
- Repeater boards (RP0/RP2) can be blacklisted if considered faulty

If a fault is indicated on any other FRU or a physical replacement of blacklisted FRUs above is required, then Sun Service should be called.

#### Disabling Components on a Board

The SC supports the blacklisting feature, which enables you to disable components on a board (TABLE 4-5).

Blacklisting provides a list of system board components that will not be tested and will not be configured into the Solaris Operating System. The blacklist is stored in nonvolatile memory.

Blacklisting a component, requires providing a blacklisted name. The blacklisted name is derived from the system and subsystem to which the component belongs.

For CPU systems, the blacklist name is of this form:

slot/port/physical-bank/logical-bank

For I/O assemblies, the blacklist name is of this form:

slot/port/bus or slot/card

For repeater systems, the blacklist name is of this form:

slot

TABLE 4-5 describes blacklisted component names.

| TABLE 4-5 | Blacklisting | Component | Names |
|-----------|--------------|-----------|-------|
|-----------|--------------|-----------|-------|

| System Component    | Component Subsystem                        | Variable      | Component Name         |
|---------------------|--------------------------------------------|---------------|------------------------|
| CPU system          | CPU/memory boards                          | slot          | SB0, SB2, SB4          |
|                     | Ports on the CPU/memory board              | port          | P0, P1, P2, P3         |
|                     | Physical memory banks on CPU/memory boards | physical-bank | B0, B1                 |
|                     | Logical banks on CPU/memory boards         | logical-bank  | L0, L1, L2, L3         |
| I/O assembly system | I/O assembly                               | slot          | IB6                    |
|                     | Ports on the I/O assembly                  | port          | P0, P1                 |
|                     | Buses on the I/O assembly                  | bus           | B0, B1                 |
|                     | I/O cards in the I/O assemblies            | card          | C0, C1, C2, C3, C4, C5 |
| Repeater system     | Repeater board                             | slot          | RP0, RP2               |

For example, a blacklisted name might be SB0/P0/B1/L3

Blacklist a component or device if you believe it might be failing intermittently or is failing. Troubleshoot a device you believe is having problems.

There are two system controller commands for blacklisting:

- setls
- showcomponent

**Note** – The enablecomponent and disablecomponent commands have been replaced by the setls command. These commands were formerly used to manage component resources. While the enablecomponent and disablecomponent commands are still available, it is suggested that you use the setls command to control the configuration of components into or out of the server.

The setls command updates only the blacklist. It does not directly affect the state of the currently configured system boards.

The updated lists take effect when you do one the following:

- Reboot the system.
- Use dynamic reconfiguration to configure the board containing the blacklisted component out of and then back into the server.

In order to use set1s on the repeater boards (RP0/RP2), the server first has to be shut down to Standby mode using the poweroff command.

When the setls command is issued for a repeater board (RP0/RP2), the SC is automatically reset to make use of the new settings.

If a replacement repeater board is inserted, it is necessary to manually reset the SC using the resetsc command. See the *Sun Fire Entry-Level Midrange System Controller Command Reference Manual*, 819-1268 for a description of this command.

### Special Considerations for CPU/Memory Boards

In the unlikely event that a CPU/memory board fails the interconnect test during POST, a message similar to the following appears in POST output:

```
Jul 15 15:58:12 noname lom: SB0/ar0 Bit in error P3_ADDR [2]
Jul 15 15:58:12 noname lom: SB0/ar0 Bit in error P3_ADDR [1]
Jul 15 15:58:12 noname lom: SB0/ar0 Bit in error P3_ADDR [0]
Jul 15 15:58:12 noname lom: AR Interconnect test: System board SB0/ar0 address
repeater connections to system board RP2/ar0 failed
Jul 15 15:58:13 noname lom: SB0/ar0 Bit in error P3_INCOMING [0]
Jul 15 15:58:17 noname lom: SB0/ar0 Bit in error P3_PREREQ [0]
Jul 15 15:58:17 noname lom: SB0/ar0 Bit in error P3_ADDR [18]
Jul 15 15:58:17 noname lom: SB0/ar0 Bit in error P3_ADDR [17]
```

A CPU/memory board failing the interconnect test might prevent the poweron command from completely powering on the system. The system then drops back to the lom> prompt.

As a provisional measure, before service intervention is obtained, the faulty CPU/memory board can be isolated from the system.

## ▼ To Isolate a CPU/Memory Board

1. Type the following commands:

```
lom>disablecomponent SBx
.
.
lom>poweroff
.
.
lom>resetsc -y
```

2. Type the poweron command.

# Recovering a Hung System

If you cannot log into the Solaris Operating System, and typing the break command from the LOM shell does not force control of the system back to the OpenBoot PROM ok prompt, then the system has stopped responding.

In some circumstances the host watchdog detects that the Solaris Operating System has stopped responding and automatically resets the system.

Assuming that the host watchdog has not been disabled (using the setupsc command), then the host watchdog causes an automatic reset of the system.

You can issue the reset command (default option is -x which causes an XIR to be sent to the processors) from the lom> prompt. The reset command causes the Solaris Operating System to be terminated.

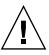

**Caution** – When the Solaris Operating System is terminated, data in memory might not be flushed to disk. This could cause a loss or corruption of the application file system data. Before the Solaris Operating System is terminated, this action requires confirmation from you.

## ▼ To Recover a Hung Server Manually

- **1.** Gather the information described in "Assisting Sun Service Personnel in Determining Causes of Failure" on page 75.
- 2. Access the LOM shell.

See Chapter 3.

# 3. Type the reset command to force control of the system back to the OpenBoot PROM.

The reset command sends an externally initiated reset (XIR) to the system and collects data for debugging the hardware.

lom>reset

**Note** – An error is displayed if the setsecure command has been used to set the system into secure mode. You cannot use the reset or break commands while the system is in secure mode. See the *Sun Fire Entry-Level Midrange System Controller Command Reference Manual*, 819-1268 for more details.

- If the error-reset-recovery configuration variable is set to none, the system returns immediately to the OpenBoot PROM. When the OpenBoot PROM takes control, it takes actions based on the setting of the OpenBoot PROM error-reset-recovery configuration variable. You can type any OpenBoot PROM command from the ok prompt, including rebooting the Solaris Operating System with the boot command. Also, you can force a core file with the sync command. The actions that can be configured by this variable might mean that the system will not return to the ok prompt.
- If the error-reset-recovery configuration variable is *not* set to none, the OpenBoot PROM automatically takes recovery actions.
- If the error-reset-recovery configuration variable is set to sync (default), the system generates a Solaris Operating System core file and reboots the system.
- If the OpenBoot PROM error-reset-recovery configuration variable is set to boot, the system is rebooted.
- 4. If the previous actions fail to reboot the system, use the poweroff and poweron commands to power cycle the server.
  - To power off the server, type:

lom>poweroff

• To power on the server, type:

lom>poweron

### Moving Server Identity

You might decide that the simplest way to restore service is to use a complete replacement server. In order to facilitate the rapid transfer of system identity and critical settings from one server to its replacement, remove the system configuration card (SCC) from the SCC reader (SCCR) of the faulty server and insert the card into the SCCR of the replacement server.

The following information is stored on the system configuration card (SCC):

- MAC addresses
  - System controller 10/100BASE-T Ethernet Port
  - Onboard Gigabit Ethernet port NET0
  - Onboard Gigabit Ethernet port NET1
- Host ID
- Critical LOM configurations
  - LOM password
  - Escape sequence
  - SC network settings (IP address / DHCP / gateway, and so on)
  - eventreporting level
  - Host watchdog enabled or disabled
  - On/Standby enabled or disabled
  - Secure mode enabled or disabled
- Critical OpenBoot PROM configurations
  - auto-boot?
  - boot-device
  - diag-device
  - use-nvramrc?
  - local-mac-address?

# Power Supply Troubleshooting

Each power supply unit (PSU) has its own LEDs as follows:

- Power/Active Lit if PSU is supplying main power; blinks if PSU is in Standby mode.
- Faulty Lit if PSU has detected a fault condition and has turned off its main output.
- Predictive Fail Lit if PSU has detected a pending internal fault but is still providing main output power. A degraded PSU fan speed is the only trigger for this condition.

In addition there are two system LEDs labeled Source A and Source B. These show the state of the power feeds to the server. The four physical power feeds are split into A and B, two feeds for each source.

Feed A supplies PS0 and PS1, feed B supplies PS2 and PS3. If either PS0 or PS1 receives input power then the Source A indicator is lit. If either PS2 or PS3 receives input power then the Source B indicator is lit. If neither of the supplies receives input power, the indicator is turned off.

These indicators monitor the system periodically, at least once every 10 seconds.

# CPU/Memory Troubleshooting

This section discusses common types of failure:

- Unconfigure operation failure
- Configure operation failure

The following are examples of cfgadm diagnostic messages.

```
cfgadm: hardware component is busy, try again
cfgadm: operation: Data error: error_text
cfgadm: operation: Hardware specific failure: error_text
cfgadm: operation: Insufficient privileges
cfgadm: operation: Operation requires a service interruption
cfgadm: System is busy, try again
WARNING: Processor number number failed to offline.
```

See the following man pages for additional error message detail – cfgadm(1M),  $cfgadm_sbd(1M)$ , and  $config_admin(3X)$ .

### CPU/Memory Board Unconfiguration Failures

An unconfigure operation for a CPU/memory board can fail if the system is not in a correct state before you begin the operation:

- Memory on a board is interleaved across boards before an attempt to unconfigure the board.
- A process is bound to a CPU before an attempt to unconfigure the CPU.
- Memory remains configured on a system board before you attempt a CPU unconfigure operation on that board.

- The memory on the board is configured (in use). See "Unable to Unconfigure Memory on a Board With Permanent Memory" on page 59.
- CPUs on the board cannot be taken off line. See "Unable to Unconfigure a CPU" on page 60.

# Cannot Unconfigure a Board Whose Memory Is Interleaved Across Boards

If you try to unconfigure a system board whose memory is interleaved across system boards, the system displays an error message such as:

cfgadm: Hardware specific failure: unconfigure N0.SB2::memory: Memory is interleaved across boards: /ssm@0,0/memory-controller@b,400000

### Cannot Unconfigure a CPU to Which a Process is Bound

If you try to unconfigure a CPU to which a process is bound, the system displays an error message such as the following:

cfgadm: Hardware specific failure: unconfigure NO.SB2: Failed to off-line: /ssm@0,0/cmp/cpu

• Unbind the process from the CPU and retry the unconfigure operation.

# Cannot Unconfigure a CPU Before All Memory is Unconfigured

All memory on a system board must be unconfigured before you try to unconfigure a CPU. If you try to unconfigure a CPU before all memory on the board is unconfigured, the system displays an error message such as:

```
cfgadm: Hardware specific failure: unconfigure NO.SB2::cpu0: Can't unconfig cpu if mem online: /ssm@0,0/memory-controller
```

• Unconfigure all memory on the board and then unconfigure the CPU.

# Unable to Unconfigure Memory on a Board With Permanent Memory

To unconfigure the memory on a board that has permanent memory, move the permanent memory pages to another board that has enough available memory to hold them. Such an additional board must be available before the unconfigure operation begins.

#### Memory Cannot Be Reconfigured

If the unconfigure operation fails with a message such as the following, the memory on the board could not be unconfigured:

cfgadm: Hardware specific failure: unconfigure N0.SB0: No available memory target: /ssm@0,0/memory-controller@3,400000

To confirm that a memory page cannot be moved, use the verbose option with the cfgadm command and look for the word permanent in the listing:

```
# cfgadm -av -s "select=type(memory)"
```

• Add to another board enough memory to hold the permanent memory pages, and then retry the unconfigure operation.

Not Enough Available Memory

If the unconfigure fails with one of the messages below, there will not be enough available memory in the server if the board is removed:

cfgadm: Hardware specific failure: unconfigure N0.SB0: Insufficient memory

• Reduce the memory load on the system and try again. If practical, install more memory in another board slot.

#### Memory Demand Increased

If the unconfigure fails with the following messages, the memory demand has increased while the unconfigure operation was proceeding:

cfgadm: Hardware specific failure: unconfigure N0.SB0: Memory operation failed

cfgadm: Hardware specific failure: unconfigure N0.SB0: Memory operation refused

• Reduce the memory load on the system and try again.

Unable to Unconfigure a CPU

CPU unconfiguration is part of the unconfiguration operation for a CPU/memory board. If the operation fails to take the CPU offline, the following message is logged to the console:

WARNING: Processor number failed to offline.

This failure occurs if:

- The CPU has processes bound to it.
- The CPU is the last one in a CPU set.
- The CPU is the last online CPU in the server.

#### Unable to Disconnect a Board

It is possible to unconfigure a board and then discover that it cannot be disconnected. The cfgadm status display lists the board as not detachable. This problem occurs when the board is supplying an essential hardware service that cannot be relocated to an alternate board.

### **CPU/Memory Board Configuration Failures**

# Cannot Configure Either CPU0 or CPU1 While the Other Is Configured

Before you try to configure either CPU0 or CPU1, make sure that the other CPU is unconfigured. When both CPU0 and CPU1 are unconfigured, it is possible to configure both of them.

### CPUs on a Board Must Be Configured Before Memory

Before configuring memory, all CPUs on the system board must be configured. If you try to configure memory while one or more CPUs are unconfigured, the system displays an error message such as:

cfgadm: Hardware specific failure: configure N0.SB2::memory: Can't config memory if not all cpus are online: /ssm@0,0/memorycontroller

# Diagnostics

This chapter describes diagnostics and includes the following topics:

- "Power-On Self-Test" on page 63
- "SunVTS Software" on page 71
- "Diagnosing Environmental Conditions" on page 72
- "Assisting Sun Service Personnel in Determining Causes of Failure" on page 75
- "Automatic Diagnosis and Recovery Overview" on page 75
- "Automatic Recovery of a Hung System" on page 77
- "Diagnosis Events" on page 78
- "Diagnostic and Recovery Controls" on page 79
- "Obtaining Auto-Diagnosis and Recovery Information" on page 80
- "Additional Troubleshooting Commands" on page 85

### Power-On Self-Test

Each of the system boards, CPU/memory boards and IB\_SSC assembly, contains a flash PROM that provides storage for power-on self-test (POST) diagnostics. POST tests the following:

- CPU chips
- External cache (headache)
- Memory
- Bus interconnect
- I/O ASICs
- I/O buses

POST provides several diagnostic levels that can be selected using the OpenBoot PROM variable diag-level. In addition, the bootmode command enables the POST settings to be declared for the next system reboot.

There is a separate POST that runs on the SC, which can be controlled using the setupsc command.

### OpenBoot PROM Variables for POST Configuration

The OpenBoot PROM enables you to set variables that configure how POST runs. These variables are described in the *OpenBoot 4.x Command Reference Manual*.

You can use the OpenBoot printenv command to display the current settings:

```
{3} ok printenv diag-level
diag-level init (init)
```

You can use the OpenBoot PROM setenv command to change the current setting of a variable:

```
{1} ok setenv diag-level quick
diag-level=quick
```

For example, you can configure POST to run faster by using:

```
{1} ok setenv diag-level init
diag-level=init
{1} ok setenv verbosity-level off
verbosity-level=off
```

This has the same effect as using the SC command bootmode skipdiag at the LOM prompt. The difference is that by using the OpenBoot command the settings remain permanent until you change them again.

| Parameter        | Value         | Description                                                                                                    |
|------------------|---------------|----------------------------------------------------------------------------------------------------|
| diag-level       | init          | Default value. Only system board initialization code is run.<br>No testing is done. This is a very fast pass through POST.                                                                                                    |
|                  | quick         | All system board components are tested using few tests with few test patterns.                                                                                                    |
|                  | min           | Core functionalities of all system board components are<br>tested. This testing performs a quick sanity check of the<br>devices under test.                                                                                                    |
|                  | max           | All system board components are tested with all tests and<br>test patterns, except for memory and ecache modules. For<br>memory and ecache modules, all locations are tested with<br>multiple patterns. More extensive, time-consuming<br>algorithms are not run at this level. |
|                  | meml          | Runs all tests at the default level plus more exhaustive DRAM and SRAM test algorithms.                                                                                                    |
|                  | mem2          | This is the same as mem1, with the addition of a DRAM test that does explicit compare operations of the DRAM data.                                                                                                    |
| verbosity-level  | off           | No status messages are displayed.                                                                                                    |
|                  | min           | Default value. Test names status messages, and error messages are displayed.                                                                                                    |
|                  | max           | Subtest trace messages are displayed.                                                                                                    |
| error-level      | off           | No error messages are displayed.                                                                                                    |
|                  | min           | The failing test name is displayed.                                                                                                    |
|                  | max           | Default value. All relevant error statuses are displayed.                                                                                                    |
| interleave-scope | within-board  | Default value. The memory banks on a system board are interleaved with each other.                                                                                                    |
|                  | across-boards | The memory is interleaved on all memory banks across all of<br>the boards in the server.                                                                                                    |
| interleave-mode  | optimal       | Default value. The memory is mixed-size interleaved in order to gain optimal performance.                                                                                                    |
|                  | fixed         | The memory is fixed-size interleaved.                                                                                                    |
|                  | off           | There is no memory interleaving.                                                                                                    |
| reboot-on-error  | true          | The server is rebooted when there is an error.                                                                                                    |
|                  | false         | Default value. The server is paused when there is an error.                                                                                                    |

#### TABLE 5-1 POST Configuration Parameters

| Parameter            | Value | Description                                                                                                    |
|----------------------|-------|----------------------------------------------------------------------------------------------------|
| use-nvramrc?         | true  | The OpenBoot PROM executes the script stored in nvramrc if this parameter is set to true.                                                                                                    |
|                      | false | Default value. The OpenBoot PROM does not evaluate the script stored in nvramrc if this parameter is set to false.                                                                                                    |
| auto-boot?           | true  | Default value. If this value is true, the system boots automatically after POST has run.                                                                                                    |
|                      | false | If this parameter value is set to false, you obtain the<br>OpenBoot PROM ok prompt after POST runs, from which<br>you must type a boot command to boot the Solaris<br>Operating System.                                                                                                    |
| error-reset-recovery | sync  | Default value. The OpenBoot PROM invokes sync. A core file is generated. If the invocation returns, the OpenBoot PROM performs a reboot.                                                                                                    |
|                      | none  | The OpenBoot PROM prints a message describing the reset<br>trap that triggered the error reset and passes control to the<br>OpenBoot PROM ok prompt. The message describing the<br>reset trap type is platform-specific.                                                                                                    |
|                      | boot  | The OpenBoot PROM firmware reboots the server. A core file<br>is not generated. Rebooting a server occurs using the<br>OpenBoot PROM settings for diag-device or boot-<br>device, depending on the value of the OpenBoot PROM<br>configuration variable diag-switch? If diag-switch? is<br>set to true, the device names in diag-device are the<br>default for boot. If diag-switch? is set to false, the<br>device names in boot-device are the default for boot. |

#### TABLE 5-1 POST Configuration Parameters (Continued)

The default output from POST is similar to CODE EXAMPLE 5-1.

CODE EXAMPLE 5-1 POST Output Using max Setting

```
Testing CPU Boards ...
{/N0/SB0/P0/C0} Running CPU POR and Set Clocks
{/N0/SB0/P2/C0} Running CPU POR and Set Clocks
{/N0/SB0/P1/C0} Running CPU POR and Set Clocks
{/N0/SB0/P3/C0} Running CPU POR and Set Clocks
{/N0/SB0/P0/C0} @(#) lpost
                                5.20.0
                                        2006/01/23 14:28
{/N0/SB0/P2/C0} @(#) lpost
                                5.20.0
                                        2006/01/23 14:28
{/N0/SB0/P1/C0} @(#) lpost
                                5.20.0
                                        2006/01/23 14:28
{/N0/SB0/P3/C0} @(#) lpost
                                5.20.0 2006/01/23 14:28
{/N0/SB0/P0/C0} Copyright 2006 Sun Microsystems, Inc. All rights reserved.
{/N0/SB0/P1/C0} Copyright 2006 Sun Microsystems, Inc. All rights reserved.
{/NO/SB0/P2/C0} Copyright 2006 Sun Microsystems, Inc. All rights reserved.
{/NO/SBO/PO/CO} Use is subject to license terms.
```

**CODE EXAMPLE 5-1** POST Output Using max Setting (*Continued*)

| {/N0/SB0/P1/C0}                       | Use is subject to license terms.                                         |
|---------------------------------------|--------------------------------------------------------------------------|
| {/N0/SB0/P3/C0}                       | Copyright 2006 Sun Microsystems, Inc. All rights reserved.               |
| {/N0/SB0/P2/C0}                       | Use is subject to license terms.                                         |
| {/N0/SB0/P3/C0}                       | Use is subject to license terms.                                         |
| {/N0/SB2/P0/C0}                       | Running CPU POR and Set Clocks                                           |
| {/N0/SB2/P2/C0}                       | Running CPU POR and Set Clocks                                           |
| · · ·                                 | Running CPU POR and Set Clocks                                           |
| {/N0/SB2/P3/C0}                       | Running CPU POR and Set Clocks                                           |
|                                       | @(#) lpost 5.20.0 2006/01/09 14:13                                       |
|                                       | @(#) lpost 5.20.0 2006/01/09 14:13                                       |
| {/N0/SB2/P1/C0}                       | Q(#) lpost 5.20.0 2006/01/09 14:13                                       |
| $\{/N0/SB2/P3/C0\}$                   | @(#) lpost 5.20.0 2006/01/09 14:13<br>@(#) lpost 5.20.0 2006/01/09 14:13 |
|                                       | Copyright 2006 Sun Microsystems, Inc. All rights reserved.               |
| • • •                                 | Copyright 2006 Sun Microsystems, Inc. All rights reserved.               |
|                                       | Copyright 2006 Sun Microsystems, Inc. All rights reserved.               |
|                                       | Copyright 2006 Sun Microsystems, Inc. All rights reserved.               |
| • • •                                 | Use is subject to license terms.                                         |
| · · ·                                 | Use is subject to license terms.                                         |
|                                       | Use is subject to license terms.                                         |
| • • •                                 |                                                                          |
| • • •                                 | Use is subject to license terms.                                         |
|                                       | Running Basic CPU                                                        |
| -                                     | Running Basic CPU                                                        |
|                                       | Running Basic CPU                                                        |
| • • •                                 | Running Basic CPU                                                        |
|                                       | Running Basic CPU                                                        |
| • • •                                 | Running Basic CPU                                                        |
|                                       | Running Basic CPU                                                        |
| • • •                                 | Subtest: Setting Fireplane Config Registers for aid 0x2                  |
|                                       | Subtest: Setting Fireplane Config Registers for aid 0x3                  |
|                                       | Running Basic CPU                                                        |
| {/N0/SB0/P2/C1}                       |                                                                          |
|                                       | Subtest: Setting Fireplane Config Registers                              |
| {/N0/SB0/P3/C1}                       | -                                                                        |
| • • •                                 | Subtest: Setting Fireplane Config Registers for aid 0x1                  |
|                                       | Subtest: Display CPU Version, frequency                                  |
|                                       | @(#) lpost 5.20.0 2006/01/23 14:28                                       |
| · · ·                                 | Subtest: Display CPU Version, frequency                                  |
| {/N0/SB0/P2/C1}                       | Copyright 2006 Sun Microsystems, Inc. All rights reserved.               |
| {/N0/SB0/P3/C1}                       | Copyright 2006 Sun Microsystems, Inc. All rights reserved.               |
|                                       | @(#) lpost 5.20.0 2006/01/23 14:28                                       |
|                                       | Subtest: Display CPU Version, frequency                                  |
| {/N0/SB0/P1/C0}                       | Subtest: Display CPU Version, frequency                                  |
| {/N0/SB0/P0/C1}                       | Copyright 2006 Sun Microsystems, Inc. All rights reserved.               |
| {/N0/SB0/P1/C1}                       | Copyright 2006 Sun Microsystems, Inc. All rights reserved.               |
| {/N0/SB0/P2/C0}                       | Version register = 003e0019.21000507                                     |
|                                       | Version register = 003e0019.21000507                                     |
| . ,                                   | Version register = 003e0019.21000507                                     |
| · · · · · · · · · · · · · · · · · · · |                                                                          |

**CODE EXAMPLE 5-1** POST Output Using max Setting (Continued)

```
{/N0/SB0/P2/C1} Use is subject to license terms.
{/N0/SB0/P1/C0} Version register = 003e0019.21000507
{/NO/SBO/P3/C1} Use is subject to license terms.
{/N0/SB0/P0/C1} Use is subject to license terms.
{/N0/SB0/P1/C1} Use is subject to license terms.
{/N0/SB0/P2/C0} CPU features = 1c1d726f.5c6206ff
{/N0/SB0/P3/C0} CPU features = 1c1d726f.5c6206ff
{/N0/SB0/P2/C1} Subtest: I-Cache RAM Test
{/N0/SB0/P0/C0} CPU features = 1c1d726f.5c6206ff
{/N0/SB0/P3/C1} Subtest: I-Cache RAM Test
{/N0/SB0/P1/C0} CPU features = 1c1d726f.5c6206ff
{/N0/SB0/P0/C1} Subtest: I-Cache RAM Test
{/N0/SB0/P1/C1} Subtest: I-Cache RAM Test
{/N0/SB0/P2/C0} Ecache Control Register 0007e500.94e71800
{/N0/SB0/P3/C0} Ecache Control Register 0007e500.94e71800
{/N0/SB0/P0/C0} Ecache Control Register 0007e500.94e71800
{/N0/SB0/P1/C0} Ecache Control Register 0007e500.94e71800
{/N0/SB0/P2/C0} Cpu/System ratio = 10, cpu actual frequency = 1500
{/N0/SB0/P3/C0} Cpu/System ratio = 10, cpu actual frequency = 1500
{/N0/SB0/P0/C0} Cpu/System ratio = 10, cpu actual frequency = 1500
{/N0/SB0/P1/C0} Cpu/System ratio = 10, cpu actual frequency = 1500
{/N0/SB0/P2/C0} @(#) lpost
                              5.20.0 2006/01/23 14:28
                                5.20.0 2006/01/23 14:28
{/N0/SB0/P3/C0} @(#) lpost
{/N0/SB0/P0/C0} @(#) lpost
                               5.20.0 2006/01/23 14:28
{/N0/SB0/P1/C0} @(#) lpost
                                5.20.0 2006/01/23 14:28
{/N0/SB0/P2/C0} Copyright 2006 Sun Microsystems, Inc. All rights reserved.
. . .
. . .
. . .
. . .
. . .
Netra 1290
OpenFirmware version 5.20.0 (01/23/06 14:27)
Copyright 2006 Sun Microsystems, Inc. All rights reserved.
Use is subject to license terms.
SmartFirmware, Copyright (C) 1996-2001. All rights reserved.
32768 MB memory installed, Serial #62925221.
Ethernet address 0:3:xx:xx:xx, Host ID: 83xxxxxx.
```

### Controlling POST With the bootmode Command

The SC bootmode command enables you to specify the boot configuration for the next server reboot only. This removes the necessity for taking the system down to the OpenBoot PROM to make these changes, for instance to the diag-level variable.

For example, use the following commands to force the highest level of POST tests to be run prior to the next reboot:

```
lom>shutdown
lom>bootmode diag
lom>poweron
```

To force the lowest level of POST tests to be run prior to the next reboot, use:

```
lom>shutdown
lom>bootmode skipdiag
lom>poweron
```

If the server is not rebooted within 10 minutes of the bootmode command being issued, the bootmode setting is returned to normal and the previously-set values of diag-level and verbosity-level are applied.

For a fuller description of these commands, see the *Sun Fire Entry-Level Midrange System Controller Command Reference Manual*, 819-1268.

### Controlling the System Controller POST

The SC power-on self-test is configured using the LOM setupsc command. This enables the SC POST level to be set to off, min or max. For a fuller description of this command, see the *Sun Fire Entry-Level Midrange System Controller Command Reference Manual*, 819-1268.

SC POST output appears only on the SC serial connection.

▼ To Set the SC POST Diagnostic Level Default to min

• Type the setupsc command. For example:

CODE EXAMPLE 5-2 Setting SC POST Diagnostic Level to min

```
lom>setupsc
System Controller Configuration
.....
SC POST diag Level [off]: min
Host Watchdog [enabled]:
Rocker Switch [enabled]:
Secure Mode [off]:
```

CODE EXAMPLE 5-2 Setting SC POST Diagnostic Level to min

```
PROC RTUs installed: 8
PROC Headroom Quantity (0 to disable, 4 MAX) [0]:
Tolerate correctable memory errors [false]:
lom>
```

When SC POST diag-level is set to min you see the following output on the serial port whenever the SC is reset:

CODE EXAMPLE 5-3 SC POST Output With Diagnostic Level Set to min

```
@(#) SYSTEM CONTROLLER(SC) POST 21 2001/12/11 17:11
PSR = 0x044010e5
PCR = 0x04004000
       SelfTest running at DiagLevel:0x20
SC Boot PROM
                       Test
       BootPROM CheckSum
                                      Test
        Test
IU
       IU instruction set
                                      Test
       Little endian access
                                      Test
FPU
         Test
       FPU instruction set
                                      Test
SparcReferenceMMU Test
       SRMMU TLB RAM
                                      Test
       SRMMU TLB Read miss
                                      Test
       SRMMU page probe
                                      Test
       SRMMU segment probe
                                      Test
       SRMMU region probe
                                     Test
       SRMMU context probe
                                      Test
 .
  . . <more SCPOST ouput>
. . .
Local I2C AT24C64
                   Test
       EEPROM Device
                                      Test
       performing eeprom sequential read
Local I2C PCF8591
                   Test
       VOLT AD
                  Device
                                      Test
       channel[00000001] Voltage(0x00000099) :1.49
       channel[0000002] Voltage(0x000009D) :3.37
       channel[0000003] Voltage(0x000009A) :5.1
```

```
channel[00000004] Voltage(0x00000000) :0.0
Local I2C LM75
                     Test
       TEMP0(IIep) Device
                                        Test
       Temparature : 24.50 Degree(C)
Local I2C LM75
                     Test
       TEMP1(Rio) Device
                                        Test
       Temparature : 23.50 Degree(C)
Local I2C LM75
                     Test
       TEMP2(CBH) Device
                                        Test
       Temparature : 32.0 Degree(C)
Local I2C PCF8574
                     Test
       Sc CSR
                   Device
                                        Test
Console Bus Hub
                       Test
       CBH Register Access
                                        Test
POST Complete.
```

**CODE EXAMPLE 5-3** SC POST Output With Diagnostic Level Set to min (*Continued*)

# SunVTS Software

The SunVTS<sup>™</sup> software executes multiple diagnostic hardware tests from a single user interface. The SunVTS software verifies the configuration, functionality, and reliability of most hardware controllers and devices. For more information on the SunVTS software, see TABLE 5-2.

 TABLE 5-2
 SunVTS Documentation

| Title                        | Description                                                                                               |
|------------------------------|----------------------------------------------------------------------------------------------------|
| SunVTS User's Guide          | Describes the SunVTS environment; starting and controlling various user interfaces; feature descriptions. |
| SunVTS Test Reference Manual | Describes each SunVTS test; provides various test options and command-line arguments.                     |
| SunVTS Quick Reference Card  | Provides an overview of vtsui interface features.                                                         |

# **Diagnosing Environmental Conditions**

One indication of problems might be overtemperature of one or more components.

### ▼ To Check Temperature Conditions

#### • Type the showenvironment command to list current status.

CODE EXAMPLE 5-4 Checking Temperature Using the showenvironment Command

| lom>sho | wenvironme | nt        |       |           |         |        |
|---------|------------|-----------|-------|-----------|---------|--------|
| Slot    | Device     | Sensor    | Value | Units     | Age<br> | Status |
| SSC1    | SBBC 0     | Temp. 0   | 40    | Degrees C | 6 sec   | OK     |
| SSC1    | CBH 0      | Temp. 0   | 46    | Degrees C | 6 sec   | OK     |
| SSC1    | Board O    | Temp. 0   | 28    | Degrees C | 6 sec   | OK     |
| SSC1    | Board 0    | Temp. 1   | 27    | Degrees C | 6 sec   | OK     |
| SSC1    | Board 0    | Temp. 2   | 34    | Degrees C | 6 sec   | OK     |
| SSC1    | Board 0    | 1.5 VDC 0 | 1.51  | Volts DC  | 6 sec   | OK     |
| SSC1    | Board 0    | 3.3 VDC 0 | 3.35  | Volts DC  | 6 sec   | OK     |
| SSC1    | Board 0    | 5 VDC 0   | 4.98  | Volts DC  | 6 sec   | OK     |
| /N0/PS0 | Input 0    | Volt. 0   | -     | -         | 4 sec   | OK     |
| /N0/PS0 | 48 VDC 0   | Volt. 0   | 48.00 | Volts DC  | 4 sec   | OK     |
| /N0/PS1 | Input 0    | Volt. 0   | -     | -         | 3 sec   | OK     |
| /N0/PS1 | 48 VDC 0   | Volt. 0   | 48.00 | Volts DC  | 3 sec   | OK     |
| /N0/PS2 | Input 0    | Volt. 0   | -     | -         | 3 sec   | OK     |
| /N0/PS2 | 48 VDC 0   | Volt. 0   | 48.00 | Volts DC  | 3 sec   | OK     |
| /N0/PS3 | Input 0    | Volt. 0   | -     | -         | 2 sec   | OK     |
| /N0/PS3 | 48 VDC 0   | Volt. 0   | 48.00 | Volts DC  | 2 sec   | OK     |
| /N0/FT0 | Fan O      | Cooling 0 | Auto  |           | 2 sec   | OK     |
| /N0/FT0 | Fan 1      | Cooling 0 | Auto  |           | 2 sec   | OK     |
| /N0/FT0 | Fan 2      | Cooling 0 | Auto  |           | 2 sec   | OK     |
| /N0/FT0 | Fan 3      | Cooling 0 | Auto  |           | 2 sec   | OK     |
| /N0/FT0 | Fan 4      | Cooling 0 | Auto  |           | 2 sec   | OK     |
| /N0/FT0 | Fan 5      | Cooling 0 | Auto  |           | 2 sec   | OK     |
| /N0/FT0 | Fan 6      | Cooling 0 | Auto  |           | 3 sec   | OK     |
| /N0/FT0 | Fan 7      | Cooling 0 | Auto  |           | 3 sec   | OK     |
| /N0/RP0 | Board 0    | 1.5 VDC 0 | 1.49  | Volts DC  | 2 sec   | OK     |
| /N0/RP0 | Board O    | 3.3 VDC 0 | 3.31  | Volts DC  | 2 sec   | OK     |

#### **CODE EXAMPLE 5-4** Checking Temperature Using the showenvironment Command

|   |                    |                    | 0 1                |            | 0                     |                      |   |
|---|--------------------|--------------------|--------------------|------------|-----------------------|----------------------|---|
| ſ | /N0/RP0            | Board O            | Temp. 0            | 26         | Degrees C             | 2 sec OK             | _ |
|   | /N0/RP0            | Board O            | Temp. 1            | 26         | Degrees C             | 2 sec OK             |   |
|   | /N0/RP0            | SDC 0              | Temp. 0            | 71         | Degrees C             | 2 sec OK             |   |
|   | /N0/RP0            | AR 0               | Temp. 0            | 54         | Degrees C             | 2 sec OK             |   |
|   | /N0/RP0            | DX 0               | Temp. 0            | 65         | Degrees C             | 2 sec OK             |   |
|   | /N0/RP0            | DX 1               | Temp. 0            | 67         | Degrees C             | 2 sec OK             |   |
|   | /N0/RP2            | Board O            | 1.5 VDC 0          | 1.48       | Volts DC              | 2 sec OK             |   |
|   | /N0/RP2            | Board O            | 3.3 VDC 0          | 3.31       | Volts DC              | 2 sec OK             |   |
|   | /N0/RP2            | Board O            | Temp. 0            | 26         | Degrees C             | 2 sec OK             |   |
|   | /N0/RP2            | Board O            | Temp. 1            | 24         | Degrees C             | 2 sec OK             |   |
|   | /N0/RP2            | SDC 0              | Temp. 0            | 64         | Degrees C             | 2 sec OK             |   |
|   | /N0/RP2            | AR 0               | Temp. 0            | 47         | Degrees C             | 2 sec OK             |   |
|   | /N0/RP2            | DX 0               | Temp. 0            | 61         | Degrees C             | 2 sec OK             |   |
|   | /N0/RP2            | DX 1               | Temp. 0            | 64         | Degrees C             | 2 sec OK             |   |
|   | /N0/SB0            | Board O            | 1.5 VDC 0          | 1.51       | Volts DC              | 2 sec OK             |   |
|   | , .,               | Board O            | 3.3 VDC 0          | 3.27       | Volts DC              | 2 sec OK             |   |
|   | /N0/SB0            |                    | Temp. 0            | 63         | Degrees C             | 2 sec OK             |   |
|   | /N0/SB0            | AR 0               | Temp. 0            | 46         | Degrees C             | 2 sec OK             |   |
|   | /N0/SB0            |                    | Temp. 0            | 67         | Degrees C             | 2 sec OK             |   |
|   | /N0/SB0            |                    | Temp. 0            | 72         | Degrees C             | 2 sec OK             |   |
|   | /N0/SB0            |                    | Temp. 0            | 73         | Degrees C             | 2 sec OK             |   |
|   | /N0/SB0            |                    | Temp. 0            | 73         | Degrees C             | 2 sec OK             |   |
|   | /N0/SB0            |                    | Temp. 0            | 70         | Degrees C             | 2 sec OK             |   |
|   |                    | Board 1            | Temp. 0            | 36         | Degrees C             | 2 sec OK             |   |
|   |                    | Board 1            | Temp. 1            | 38         | Degrees C             | 2 sec OK             |   |
|   | /N0/SB0            |                    | Temp. 0            | 60         | Degrees C             | 2 sec OK             |   |
|   | /N0/SB0            |                    | Core 0             | 1.15       | Volts DC              | 2 sec OK             |   |
|   | /N0/SB0            |                    | Temp. 0            | 62         | Degrees C             | 2 sec OK             |   |
|   | /N0/SB0            |                    | Core 1             | 1.15       | Volts DC              | 2 sec OK             |   |
|   | /NO/SBO            |                    | Temp. 0            | 47         | Degrees C             | 2 sec OK             |   |
|   |                    | Board 1<br>Board 1 | Temp. 2<br>Temp. 3 | 34<br>35   | Degrees C             | 2 sec OK             |   |
|   | /N0/SB0<br>/N0/SB0 |                    | Ŧ                  | 35<br>56   | Degrees C             | 2 sec OK<br>3 sec OK |   |
|   | /N0/SB0<br>/N0/SB0 |                    | Temp. 0<br>Core 2  | 50<br>1.14 | Degrees C<br>Volts DC | 3 sec OK<br>3 sec OK |   |
|   | /N0/SB0<br>/N0/SB0 |                    | Temp. 0            | 1.14<br>60 | Degrees C             | 3 sec OK<br>3 sec OK |   |
|   | /N0/SB0<br>/N0/SB0 |                    | Core 3             | 1.14       | Volts DC              | 3 sec OK<br>3 sec OK |   |
|   |                    | Board 0            |                    | 1.51       | Volts DC              | 3 sec OK<br>3 sec OK |   |
|   | , .,               | Board 0            | 3.3 VDC 0          | 3.29       | Volts DC<br>Volts DC  | 3 sec OK<br>3 sec OK |   |
|   | /N0/SB2            |                    | Temp. 0            | 58         | Degrees C             | 3 sec OK             |   |
|   | /N0/SB2            |                    | Temp. 0            | 44         | Degrees C             | 3 sec OK             |   |
|   | /N0/SB2            |                    | Temp. 0            | 58         | Degrees C             | 3 sec OK             |   |
|   | /N0/SB2            |                    | Temp. 0            | 62         | Degrees C             | 3 sec OK             |   |
| L | , 100, 502         |                    | - cmp + 0          | <u>, п</u> | 2031000 0             | 5 500 010            |   |

| <b>CODE EXAMPLE 5-4</b> Checking Temperature | Using the showenvironment Command |
|----------------------------------------------|-----------------------------------|
|----------------------------------------------|-----------------------------------|

| /N0/SB2 | DX 2     | Temp. 0     | 61    | Degrees C | 3 sec OK |
|---------|----------|-------------|-------|-----------|----------|
| /N0/SB2 | DX 3     | Temp. 0     | 57    | Degrees C | 3 sec OK |
| /N0/SB2 | SBBC 0   | Temp. 0     | 57    | Degrees C | 3 sec OK |
| /N0/SB2 | Board 1  | Temp. 0     | 31    | Degrees C | 3 sec OK |
| /N0/SB2 | Board 1  | Temp. 1     | 32    | Degrees C | 3 sec OK |
| /N0/SB2 | CPU 0    | Temp. 0     | 51    | Degrees C | 3 sec OK |
| /N0/SB2 | CPU 0    | Core 0      | 1.14  | Volts DC  | 3 sec OK |
| /N0/SB2 | CPU 1    | Temp. 0     | 55    | Degrees C | 3 sec OK |
| /N0/SB2 | CPU 1    | Core 1      | 1.15  | Volts DC  | 3 sec OK |
| /N0/SB2 | SBBC 1   | Temp. 0     | 43    | Degrees C | 3 sec OK |
| /N0/SB2 | Board 1  | Temp. 2     | 34    | Degrees C | 3 sec OK |
| /N0/SB2 | Board 1  | Temp. 3     | 32    | Degrees C | 3 sec OK |
| /N0/SB2 | CPU 2    | Temp. 0     | 57    | Degrees C | 3 sec OK |
| /N0/SB2 | CPU 2    | Core 2      | 1.13  | Volts DC  | 4 sec OK |
| /N0/SB2 | CPU 3    | Temp. 0     | 53    | Degrees C | 4 sec OK |
| /N0/SB2 | CPU 3    | Core 3      | 1.14  | Volts DC  | 4 sec OK |
| /N0/IB6 | Board O  | 1.5 VDC 0   | 1.50  | Volts DC  | 3 sec OK |
| /N0/IB6 | Board O  | 3.3 VDC 0   | 3.33  | Volts DC  | 3 sec OK |
| /N0/IB6 | Board O  | 5 VDC 0     | 4.95  | Volts DC  | 3 sec OK |
| /N0/IB6 | Board O  | Temp. 0     | 32    | Degrees C | 3 sec OK |
| /N0/IB6 | Board O  | 12 VDC 0    | 11.95 | Volts DC  | 3 sec OK |
| /N0/IB6 | Board O  | 3.3 VDC 1   | 3.30  | Volts DC  | 3 sec OK |
| /N0/IB6 | Board O  | 3.3 VDC 2   | 3.30  | Volts DC  | 3 sec OK |
| /N0/IB6 | Board O  | Core 0      | 1.79  | Volts DC  | 3 sec OK |
| /N0/IB6 | Board O  | 2.5 VDC 0   | 2.51  | Volts DC  | 3 sec OK |
| /N0/IB6 | Fan O    | Cooling $0$ | High  |           | 3 sec OK |
| /N0/IB6 | Fan 1    | Cooling 0   | High  |           | 3 sec OK |
| /N0/IB6 | SDC 0    | Temp. 0     | 74    | Degrees C | 3 sec OK |
| /N0/IB6 | AR 0     | Temp. 0     | 64    | Degrees C | 3 sec OK |
| /N0/IB6 | DX 0     | Temp. 0     | 71    | Degrees C | 3 sec OK |
| /N0/IB6 | DX 1     | Temp. 0     | 63    | Degrees C | 3 sec OK |
| /N0/IB6 | SBBC 0   | Temp. 0     | 52    | Degrees C | 4 sec OK |
| /N0/IB6 | IOASIC 0 | Temp. 0     | 42    | Degrees C | 4 sec OK |
| /N0/IB6 | IOASIC 1 | Temp. 1     | 43    | Degrees C | 4 sec OK |
|         |          |             |       |           |          |

# Assisting Sun Service Personnel in Determining Causes of Failure

Provide the following information to Sun service personnel so that they can help you determine the causes of your failure:

- A verbatim transcript of all output written to the system console leading up to the failure. Also include any output printed subsequent to user actions. If the transcript does not show certain user actions, in a separate file include comments on what actions prompted particular messages.
- A copy of the system log file from /var/adm/messages from the time leading up to the failure.
- Output from the LOM shell for the following system controller commands:
  - ∎ showsc -v
  - showboards -v
  - showlogs
  - history
  - date
  - showresetstate
  - showenvironment

# Automatic Diagnosis and Recovery Overview

The diagnosis and recovery features are enabled by default on Netra 1290 servers. This section provides an overview of how these features work.

Depending on the type of hardware errors that occur and the diagnostic controls that are set, the system controller performs certain diagnosis and recovery steps, as FIGURE 5-1 shows. The firmware includes an *autodiagnosis* (AD) engine, which detects and diagnoses hardware errors that affect the availability of a server.

**Note** – Although the Netra 1290 server does *not* support the multiple domains that other midrange systems support, by convention, diagnostic output provides system status as the status for *Domain A*.

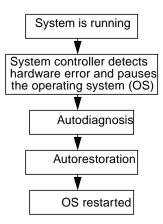

FIGURE 5-1 Auto Diagnosis and Recovery Process

The following summary describes the process shown in FIGURE 5-1:

- 1. The SC detects hardware error and pauses the operating system.
- 2. The AD engine analyzes the hardware error and determines which field-replaceable units (FRUs) are associated with the hardware error.
- 3. The AD engine provides one of the following diagnosis results, depending on the hardware error and the components involved:
  - Identifies a single FRU that is responsible for the error.
  - Identifies multiple FRUs that are responsible for the error. Be aware that not all components listed may be faulty. The hardware error could be related to a smaller subset of the components identified.
  - Indicates that the FRUs responsible for the error cannot be determined. This
    condition is considered to be "unresolved" and requires further analysis by
    your service provider.
- 4. The AD engine records the diagnosis information for the affected components and maintains this information as part of the *component health status* (CHS).
- 5. The AD reports diagnosis information through console event messages.

CODE EXAMPLE 5-5 shows an auto-diagnosis event message that appears on the console. In this example, a single FRU is responsible for the hardware error. See "Reviewing Auto-Diagnosis Event Messages" on page 81 for details on the AD message contents.

**CODE EXAMPLE 5-5** Example of Auto-Diagnosis Event Message Displayed on the Console

```
[AD] Event: N1290.ASIC.AR.ADR_PERR.10473006
CSN: DomainID: A ADInfo: 1.SCAPP.17.0
Time: Fri Dec 12 09:30:20 PST 2003
FRU-List-Count: 2; FRU-PN: 5405564; FRU-SN: A08712; FRU-LOC: /N0/IB6
FRU-PN: 5404974; FRU-SN: 000274; FRU-LOC: /N0/RP2
Recommended-Action: Service action required
```

**Note** – Contact your service provider when you see these auto-diagnosis messages. Your service provider will review the auto-diagnosis information and initiate the appropriate service action.

The output from the showlogs, showboards, showcomponent, and showerrorbuffer commands supplements the diagnosis information presented in the event messages, and can be used for additional troubleshooting purposes. See "Obtaining Auto-Diagnosis and Recovery Information" on page 80 for details on the diagnosis-related information displayed by these commands.

6. During the autorestoration process, POST reviews the component health status of FRUs that were updated by the AD engine. POST uses this information and tries to isolate the fault by deconfiguring (disabling) any FRUs from the domain that have been determined to cause the hardware error. Even if POST cannot isolate the fault, the system controller then automatically reboots the domain as part of domain restoration.

**Note** – To take advantage of the automatic recovery feature, make sure that the OpenBoot PROM variable hang-policy is set to reset.

# Automatic Recovery of a Hung System

The system controller automatically monitors systems for hangs when either of the following occurs:

• The operating system heartbeat stops within a designated timeout period.

The default timeout value is three minutes, but you can override this value by setting the watchdog\_timeout\_seconds parameter in the domain /etc/systems file. If you set the value to less than three minutes, the system controller uses the default value of three minutes as the timeout period. For details on this system parameter, see the system(4) man page of your Solaris Operating System release.

• The system does not respond to interrupts.

When the host watchdog (as described in the setupsc command) is enabled, the system controller automatically performs an externally initiated reset (XIR) and reboots the hung operating system. If the OpenBoot PROM NVRAM variable, error-reset-recovery is set to sync, a core file is also generated after an XIR and can be used to troubleshoot the operating system hang.

CODE EXAMPLE 5-6 shows the console message displayed when the operating system heartbeat stops.

## **CODE EXAMPLE 5-6** Example of Message Output for Automatic Domain Recovery After the Operating System Heartbeat Stops

Tue Dec 09 12:24:47 commando lom: Domain watchdog timer expired. Tue Dec 09 12:24:48 commando lom: Using default hang-policy (RESET). Tue Dec 09 12:24:48 commando lom: Resetting (XIR) domain.

CODE EXAMPLE 5-7 shows the console message displayed when the operating system does not respond to interrupts.

**CODE EXAMPLE 5-7** Example of Console Output for Automatic Recovery After the Operating System Does Not Respond to Interrupts

Tue Dec 09 12:37:38 commando lom: Domain is not responding to interrupts. Tue Dec 09 12:37:38 commando lom: Using default hang-policy (RESET). Tue Dec 09 12:37:38 commando lom: Resetting (XIR) domain

# **Diagnosis Events**

Certain nonfatal hardware errors are identified by the Solaris Operating System and reported to the system controller. The system controller does the following:

- Records and maintains this information for the affected resources as part of the component health status
- Reports this information through event messages displayed on the console.

The next time that POST is run, POST reviews the health status of affected resources and if possible, deconfigures the appropriate resources from the system.

CODE EXAMPLE 5-8 shows an event message for a nonfatal domain error. When you see such event messages, contact your service provider so that the appropriate service action can be initiated. The event message information provided is described in "Reviewing Auto-Diagnosis Event Messages" on page 81.

CODE EXAMPLE 5-8 Domain Diagnosis Event Message – Nonfatal Domain Hardware Error

```
[DOM] Event: SFV1280.L2SRAM.SERD.0.60.10040000000128.7fd78d140
CSN: DomainID: A ADInfo: 1.SF-SOLARIS-DE.5_8_Generic_116188-01
Time: Wed Nov 26 12:06:14 PST 2003
FRU-List-Count: 1; FRU-PN: 3704129; FRU-SN: 100ACD; FRU-LOC: /N0/SB0/P0/E0
Recommended-Action: Service action required
```

You can obtain further information about components unconfigured by POST by using the showboards and showcomponent commands, as described in "Reviewing Component Status" on page 82.

# **Diagnostic and Recovery Controls**

This section explains the various controls and parameters that affect the restoration features. TABLE 5-3 describes the parameter settings that control the diagnostic and operating system recovery process. The default values for the diagnostic and operating system recovery parameters are the recommended settings.

**Note** – If you do not use the default settings, the restoration features will not function as described in "Automatic Diagnosis and Recovery Overview" on page 75.

| Parameter                                | Set Using | Default Value | Description                                                                                                    |
|------------------------------------------|-----------|---------------|----------------------------------------------------------------------------------------------------|
| Host Watchdog                            | setupsc   | enabled       | Automatically reboots the domain when a<br>hardware error is detected. Also boots the<br>Solaris Operating System when the<br>OpenBoot PROM auto-boot parameter is<br>set to true.                                                                                                    |
| Tolerate<br>correctable<br>memory errors | setupsc   | false         | If set to true it allows the Solaris<br>Operating System to boot with memory<br>exhibiting correctable ECC errors.<br>The Solaris 10 Operating System<br>incorporates features that automatically<br>isolate faulty parts of such memory<br>modules, thus avoiding the need to<br>completely disable these modules and<br>increasing server availability.<br>If set to false, memory modules<br>exhibiting correctable ECC errors are<br>disabled by POST and not allowed to<br>participate in the Solaris domain. |
| reboot-on-error                          | setenv    | true          | Automatically reboots the domain when a<br>hardware error is detected. Also boots the<br>Solaris Operating System when the<br>OpenBoot PROM auto-boot parameter is<br>set to true.                                                                                                    |
| auto-boot                                | setenv    | true          | Boots the Solaris Operating System after POST runs.                                                                                                    |
| error-reset-<br>recovery                 | setenv    | sync          | Automatically reboots the server after an XIR occurs and generates a core file that can be used to troubleshoot the system hang. However, be aware that sufficient disk space must be allocated in the swap area to hold the core file.                                                                                                    |

#### TABLE 5-3 Diagnostic and Operating System Recovery Parameters

# Obtaining Auto-Diagnosis and Recovery Information

This section describes various ways to monitor hardware errors and obtain additional information about components associated with hardware errors.

### Reviewing Auto-Diagnosis Event Messages

Autodiagnosis [AD] and domain [DOM] event messages are displayed on the console and also in the following:

- The /var/adm/messages file, provided that you have set up the event reporting appropriately, as described in Chapter 3.
- The showlogs command output, which displays the event messages logged on the console.

In servers with enhanced-memory system controllers (SC V2s), log messages are maintained in a persistent buffer. You can selectively view certain types of log messages according to message type, such as fault event messages, by using the showlogs -p -f *filter* command. For details, see the showlogs command description in the *Sun Fire Entry-Level Midrange System Controller Command Reference Manual*.

The [AD] or [DOM] event messages (see CODE EXAMPLE 5-5, CODE EXAMPLE 5-8, CODE EXAMPLE 5-9, and CODE EXAMPLE 5-10) include the following information:

- [AD] or [DOM] AD indicates that the system controller application (ScApp) or POST automatic diagnosis engine generated the event message. DOM indicates that the Solaris Operating System on the affected domain generated the automatic diagnosis event message.
- Event An alphanumeric text string that identifies the platform and event-specific information used by your service provider.
- CSN Chassis serial number, which identifies your Netra 1290 server.
- DomainID The domain affected by the hardware error. The Netra 1290 server is always *Domain A*.
- ADInfo The version of the autodiagnosis message, the name of the diagnosis engine (SCAPP or SF-SOLARIS\_DE), and the autodiagnosis engine version. For domain diagnosis events, the diagnosis engine is the Solaris Operating System (SF-SOLARIS-DE) and the version of the diagnosis engine is the version of the Solaris Operating System in use.
- Time The day of the week, month, date, time (hours, minutes, and seconds), time zone, and year of the autodiagnosis.
- FRU-List-Count The number of components (FRUs) involved with the error and the following FRU data:
  - If a single component is implicated, the FRU part number, serial number, and location are displayed, as CODE EXAMPLE 5-5 shows.
  - If multiple components are implicated, the FRU part number, serial number, and location for each component involved is reported, as CODE EXAMPLE 5-9 shows.

Be aware that not all the FRUs listed are necessarily faulty. The fault may reside in a subset of the components identified.

- If the SCAPP diagnosis engine cannot implicate specific components, the term UNRESOLVED is displayed, as CODE EXAMPLE 5-9 shows.
- Recommended-Action: Service action required Instructs the administrator to contact their service provider for further service action. Also indicates the end of the autodiagnosis message.

**CODE EXAMPLE 5-9** Example of Autodiagnostic Message

### **Reviewing Component Status**

You can obtain additional information about components that have been unconfigured, as part of the autodiagnosis process or disabled for other reasons, by reviewing the following items:

The showboards command output after an autodiagnosis has occurred

CODE EXAMPLE 5-10 shows the location assignments and the status for all components in the server. The diagnostic-related information is provided in the Status column for a component. Components that have a Failed or Disabled status are unconfigured from the server. The Failed status indicates that the board failed testing and is not usable. Disabled indicates that the board has been unconfigured from the server, because it was disabled using the setls command

or because it failed POST. Degraded status indicates that certain components on the boards have failed or are disabled, but there are still usable parts on the board. Components with degraded status are configured into the server.

You can obtain additional information about Failed, Disabled, or Degraded components by reviewing the output from the showcomponent command.

CODE EXAMPLE 5-10 showboards Command Output – Disabled and Degraded Components

| Slot     | Pwr | Component Type                | State      | Status   |
|----------|-----|-------------------------------|------------|----------|
|          |     |                               |            |          |
| SSC1     | On  | System Controller V2          | Main       | Passed   |
| /N0/SCC  | -   | System Config Card            | Assigned   | ОК       |
| /N0/BP   | -   | Baseplane                     | Assigned   | Passed   |
| /N0/SIB  | -   | Indicator Board               | Assigned   | Passed   |
| /N0/SPDB | -   | System Power Distribution Bd. | Assigned   | Passed   |
| /N0/PS0  | On  | A166 Power Supply             | -          | OK       |
| /N0/PS1  | On  | A166 Power Supply             | -          | OK       |
| /N0/PS2  | On  | A166 Power Supply             | -          | OK       |
| /N0/PS3  | On  | A166 Power Supply             | -          | OK       |
| /N0/FT0  | On  | Fan Tray                      | Auto Speed | Passed   |
| /N0/RP0  | On  | Repeater Board                | Assigned   | OK       |
| /N0/RP2  | On  | Repeater Board                | Assigned   | OK       |
| /N0/SB0  | On  | CPU Board                     | Active     | Passed   |
| /N0/SB2  | On  | CPU Board V3                  | Assigned   | Disabled |
| /N0/SB4  | On  | CPU Board                     | Active     | Degraded |
| /N0/IB6  | On  | PCI+ I/O Board                | Active     | Passed   |
| /N0/MB   | -   | Media Bay                     | Assigned   | Passed   |

The showcomponent command output after an autodiagnosis has occurred

The Status column in CODE EXAMPLE 5-11 shows the status for components. The status is either enabled or disabled. The disabled components are unconfigured from the server. The POST status chs (abbreviation for component health status) flags the component for further analysis by your service provider.

CODE EXAMPLE 5-11 showcomponent Command Output – Disabled Components

| lom> showcompone: | nt       |         |      |                 |           |            |
|-------------------|----------|---------|------|-----------------|-----------|------------|
| Component         | Status   | Pending | POST | Description     |           |            |
|                   |          |         |      |                 |           |            |
| /N0/SB0/P0/C0     | disabled | -       | pass | UltraSPARC-IV+, | 1500MHz,  | 16M ECache |
| /N0/SB0/P0/C1     | disabled | -       | pass | UltraSPARC-IV+, | 1500MHz,  | 16M ECache |
| /N0/SB0/P1/C0     | disabled | -       | pass | UltraSPARC-IV+, | 1500MHz,  | 16M ECache |
| /N0/SB0/P1/C1     | disabled | -       | pass | UltraSPARC-IV+, | 1500MHz,  | 16M ECache |
| /N0/SB0/P2/C0     | disabled | -       | pass | UltraSPARC-IV+, | 1500MHz,  | 16M ECache |
| /N0/SB0/P2/C1     | disabled | -       | pass | UltraSPARC-IV+, | 1500MHz,  | 16M ECache |
| /N0/SB0/P3/C0     | disabled | -       | pass | UltraSPARC-IV+, | 1500 MHz, | 16M ECache |

| /N0/SB0/P3/C1    | disabled | - | pass UltraSPARC-IV+, 1500MHz, 16M ECache |
|------------------|----------|---|------------------------------------------|
| /N0/SB0/P0/B0/L0 | disabled | - | untest 2048M DRAM                        |
| /N0/SB0/P0/B0/L2 | disabled | - | untest 2048M DRAM                        |
| /N0/SB0/P0/B1/L1 | disabled | - | untest empty                             |
| /N0/SB0/P0/B1/L3 | disabled | - | untest empty                             |
| /N0/SB0/P1/B0/L0 | disabled | - | untest 2048M DRAM                        |
| /N0/SB0/P1/B0/L2 | disabled | - | untest 2048M DRAM                        |
| /N0/SB0/P1/B1/L1 | disabled | - | untest empty                             |
| /N0/SB0/P1/B1/L3 | disabled | - | untest empty                             |
| /N0/SB0/P2/B0/L0 | disabled | - | untest 2048M DRAM                        |
| /N0/SB0/P2/B0/L2 | disabled | - | untest 2048M DRAM                        |
| /N0/SB0/P2/B1/L1 | disabled | - | untest empty                             |
| /N0/SB0/P2/B1/L3 | disabled | - | untest empty                             |
| /N0/SB0/P3/B0/L0 | disabled | - | untest 2048M DRAM                        |
| /N0/SB0/P3/B0/L2 | disabled | - | untest 2048M DRAM                        |
| /N0/SB0/P3/B1/L1 | disabled | - | untest empty                             |
| /N0/SB0/P3/B1/L3 | disabled | - | untest empty                             |
|                  |          |   |                                          |
|                  |          |   |                                          |
| •                |          |   |                                          |
|                  |          |   |                                          |

**CODE EXAMPLE 5-11** showcomponent Command Output – Disabled Components (Continued)

**Note** – Disabled components that have a POST status of chs cannot be enabled by using the setls command. Contact your service provider for assistance. In some cases, subcomponents belonging to a parent component associated with a hardware error also reflect a disabled status, as does the parent. You cannot re-enable the subcomponents of a parent component associated with a hardware error. Review the autodiagnosis event messages to determine which parent component is associated with the error.

### **Reviewing Additional Error Information**

For servers configured with enhanced-memory SCs (SC V2s), the showerrorbuffer -p command shows the system error contents maintained in the persistent buffer.

However, for servers that do not have enhanced-memory SCs, the showerrorbuffer command shows the contents of the dynamic buffer and displays error messages that otherwise might be lost when your domains are rebooted as part of the domain recovery process.

In either case, the information displayed can be used by your service provider for troubleshooting purposes.

CODE EXAMPLE 5-12 shows the output displayed for a domain hardware error.

CODE EXAMPLE 5-12 showerrorbuffer Command Output-Hardware Error

```
EX07:
lom>showerrorbuffer
ErrorData[0]
  Date: Fri Jan 30 10:23:32 EST 2004
  Device: /SSC1/sbbc0/systemepld
  Register: FirstError[0x10] : 0x0200
            SB0 encountered the first error
ErrorData[1]
  Date: Fri Jan 30 10:23:32 EST 2004
  Device: /SB0/bbcGroup0/repeaterepld
  Register: FirstError[0x10]: 0x0002
            sdc0 encountered the first error
ErrorData[2]
  Date: Fri Jan 30 10:23:32 EST 2004
  Device: /SB0/sdc0
  ErrorID: 0x60171010
  Register: SafariPortError0[0x200] : 0x00000002
               ParSglErr [01:01] : 0x1 ParitySingle error
```

# Additional Troubleshooting Commands

For additional troubleshooting information, use the commands described in TABLE 5-4.

| Command   | Description                                                                                                    |
|-----------|----------------------------------------------------------------------------------------------------|
| prtfru    | Obtains FRU-ID data from the system (Solaris OS command).<br>Refer to the prtfru man page and the Solaris OS documentation for<br>more details. |
| inventory | Shows the contents of the serial EEPROM (SEEPROM) (system controller command). Refer to the system controller manual for more details.          |

 TABLE 5-4
 Additional Troubleshooting Commands

# Securing the Server

This chapter provides important information about securing the system, explains security recommendations, discusses domain minimization, and provides references to Solaris Operating System security.

This chapter includes the following topics:

- "Security Guidelines" on page 87
- "Selecting a Remote Connection Type" on page 89
- "Additional Security Considerations" on page 92

### Security Guidelines

The following are security practices to consider:

- Ensure that all passwords comply with security guidelines.
- Change your passwords on a regular basis.
- Scrutinize log files on a regular basis for any irregularities.

The practice of configuring a system to limit unauthorized access is called *hardening*. There are several configuration steps that can contribute to hardening your system. These steps are guidelines for system configuration:

- Implement security modifications immediately after updating the Sun Fire Real-Time Operating System (RTOS) and SC application firmware, and before configuring or installing any Sun Fire domains.
- In general, restrict access to the SC operating system, RTOS.
- Limit physical access to serial ports.
- Expect to reboot, depending upon the configuration changes.

### Defining the Console Password

The only restrictions on SC console passwords are the character set supported by ASCII and the terminal emulator in use. The SC uses the MD5 algorithm to generate a hash of the password entered. Correspondingly, all characters entered are significant.

A minimum password length of 16 characters promotes the use of pass-phrases instead of passwords. Passwords should be composed of a mixture of lowercase, uppercase, numeric, and punctuation characters. For information on how to set the console password, see the *Netra 1290 Server Installation Guide*, 819-4372.

### Using the SNMP Protocol Default Configuration

Simple Network Management Protocol (SNMP) is commonly used to monitor and manage networked devices and servers. By default, SNMP is disabled.

**Note** – The use of Sun Management Center software requires SNMP. However, since the SC does not support a secure version of the SNMP protocol, do not enable SNMP unless you must use Sun Management Center software.

### Rebooting the System Controller to Implement Settings

To Reboot the System Controller

The SC needs to be rebooted if a console message similar to the following is displayed:

Rebooting the SC is required for changes in network settings to take effect.

#### 1. Type resets: -y to reboot the SC.

The SC can be rebooted while the Solaris domain is running.

2. Use the shownetwork command to validate that all the network modifications were implemented.

For information about using the Sun Security Toolkit to create secure configurations for servers running the Solaris Operating System, see the following web site:

http://www.sun.com/software/security/jass

# Selecting a Remote Connection Type

The SSH and Telnet services on the SC are disabled by default.

### **Enabling SSH**

If the SC is on a general purpose network, you can ensure secure remote access to the SC by using SSH rather than Telnet. SSH encrypts data flowing between host and client. It provides authentication mechanisms that identify both hosts and users, enabling secure connections between known systems. Telnet is fundamentally insecure because the Telnet protocol transmits information, including passwords, unencrypted.

**Note** – SSH does not help with FTP, HTTP, SYSLOG, or SNMPv1 protocols. These protocols are unsecure and should be used cautiously on general purpose networks.

The SC provides limited SSH functionality, supporting only SSH version 2 (SSHv2) client requests. TABLE 6-1 identifies the various SSH server attributes and describes how the attributes are handled in this subset. These attribute settings are not configurable.

| Attribute          | Example Values | Comment                          |
|--------------------|----------------|----------------------------------|
| Protocol           | 2              | SSH v2 support only              |
| Port               | 22             | Listening port                   |
| ListenAddress      | 0.0.0.0        | Support multiple IP<br>addresses |
| AllowTcpForwarding | no             | Port forwarding not supported    |

#### TABLE 6-1 SSH Server Attributes

| Attribute            | Example Values                       | Comment                                                                   |
|----------------------|--------------------------------------|---------------------------------------------------------------------------|
| RSAAuthentication    | no                                   | Public key<br>authentication disabled                                     |
| PubkeyAuthentication | no                                   | Public key<br>authentication disabled                                     |
| PermitEmptyPasswords | yes                                  | Password authentication controlled by the SC                              |
| MACs                 | hmac-shal,hmac-md5                   | Same SSH server<br>implementation as the<br>Solaris 9 Operating<br>System |
| Ciphers              | aes128-cbc,blowfish-<br>cbc,3des-cbc | Same SSH server<br>implementation as the<br>Solaris 9 Operating<br>System |

### ▼ To Enable SSH

• To enable SSH, type:

lom> setupnetwork

You are prompted to enter the network configuration and connection parameters.

For example:

```
lom> setupnetwork
Network Configuration
_____
Is the system controller on a network? [yes]:
Use DHCP or static network settings? [static]:
Hostname [hostname]:
IP Address [xxx.xxx.xxx]:
Netmask [xxx.xxx.xx]:
Gateway [xxx.xxx.xxx]:
DNS Domain [xxxx.xxx]:
Primary DNS Server [xxx.xxx.xxx]:
Secondary DNS Server [xxx.xxx.xx]:
Connection type (ssh, telnet, none) [ssh]:
Rebooting the SC is required for changes in the above network
settings to take effect.
lom>
```

For detailed information on the setupnetwork command, see the command description in the *Sun Fire Entry-Level Midrange System Controller Command Reference Manual*, 819-1268.

## Features Not Supported by SSH

The SSH server on the Netra 1290 server does not support the following features:

- Remote command-line execution
- scp command (secure copy program)
- sftp command (secure file transfer program)
- Port forwarding
- Key-based user authentication
- SSH v1 clients

If you try to use any of the above features, an error message is generated. For example, if you type the following command:

# ssh SCHOST showboards

The following messages are generated:

On the SSH client:

Connection to SCHOST closed by remote host.

• On the SC console:

[0x89d1e0] sshdSessionServerCreate: no server registered for showboards [0x89d1e0] sshd: Failed to create sshdSession

## Changing SSH Host Keys

It is good security practice for well-managed machines to get new host keys periodically. If you suspect that the host key might be compromised, you can use the ssh-keygen command to regenerate system host keys.

Host keys, once generated, can only be replaced and not deleted without resorting to the setdefaults command. For newly generated host keys to be activated, the SSH server must be restarted either by running the restartssh command or through a reboot. For further information on the ssh-keygen and restartssh commands (with examples), see the *Sun Fire Entry-Level Midrange System Controller Command Reference Manual*, 819-1268.

**Note** – You can also use the ssh-keygen command to display the host key fingerprint on the SC.

# Additional Security Considerations

## Special Key Sequences for RTOS Shell Access

Special key sequences can be issued to the SC, over its serial connection, while it is booting. These key sequences have special capabilities if entered at the serial port within the first 30 seconds after an SC reboot.

The special capabilities of these key sequences are automatically disabled 30 seconds after the Sun copyright message is displayed. Once the capability is disabled, the key sequences operate as normal control keys.

Because of the risk that the security of the SC could be compromised by unauthorized access to the RTOS shell, you should control access to the serial ports of the SC.

## **Domain Minimization**

One way to contribute to the security of a Netra 1290 server is to tailor the installation of software to an essential minimum. By limiting the number of software components installed on each domain (called *domain minimization*), you can reduce the risks of security holes that can be exploited by potential intruders.

For a detailed discussion of minimization, with examples, see *Minimizing Domains* for Sun Fire V1280, 6800, 12K, and 15K Systems (two-part article) available online at:

http://www.sun.com/security/blueprints

## Solaris Operating System Security

For information on securing the Solaris Operating System, see the following books and articles:

■ *Solaris Security Best Practices* – available online at:

http://www.sun.com/software/security/blueprints

■ Solaris Security Toolkit – available online at:

http://www.sun.com/software/security/jass

 Solaris 8 System Administration Supplement or the System Administration Guide: Security Services in the Solaris 9 System Administrator Collection

# **Dynamic Reconfiguration**

This appendix describes how to dynamically reconfigure the CPU/memory boards on the Netra 1290 server.

This chapter includes the following topics:

- "Dynamic Reconfiguration" on page 95
- "DR Concepts" on page 96
- "Conditions and States" on page 99
- "Nonpermanent and Permanent Memory" on page 101
- "Limitations" on page 102

# **Dynamic Reconfiguration**

Dynamic reconfiguration (DR) software is part of the Solaris Operating System. With the DR software you can dynamically reconfigure system boards and safely remove them or install them into a server while the Solaris Operating System is running and with minimum disruption to user processes running on the system. You can use DR to do the following:

- Minimize the interruption of system applications while installing or removing a board.
- Disable a failing device by removing it before the failure can crash the operating system.
- Display the operational status of boards.
- Initiate system tests of a board while the system continues to run.

## Command-Line Interface

The Solaris  $\mathtt{cfgadm}(1M)$  command provides the command-line interface for the administration of DR functionality.

# **DR** Concepts

## Quiescence

During the unconfigure operation on a system board with permanent memory (OpenBoot PROM or kernel memory), the operating system is briefly paused, which is known as operating system quiescence. All operating system and device activity on the backplane must cease during a critical phase of the operation.

**Note** – Quiescence may take several minutes, depending on workload and system configuration.

Before it can achieve quiescence, the operating system must temporarily suspend all processes, CPUs, and device activities. It might take a few minutes to achieve quiescence depending on system usage and activities currently in progress. If the operating system cannot achieve quiescence, it displays the reasons, which might include the following:

- An execution thread did not suspend.
- Real-time processes are running.
- A device exists that cannot be paused by the operating system.

The conditions that cause processes to fail to suspend are generally temporary. Examine the reasons for the failure. If the operating system encountered a transient condition, a failure to suspend a process, you can try the operation again.

## RPC or TCP Time-out or Loss of Connection

Time-outs occur by default after two minutes. Administrators might need to increase this time-out value to avoid time-outs during a DR-induced operating system quiescence, which might take longer than two minutes. Quiescing a system makes the system and related network services unavailable for a period of time that can exceed two minutes. These changes affect both the client and server machines.

## Suspend-Safe and Suspend-Unsafe Devices

When DR suspends the operating system, all of the device drivers that are attached to the operating system must also be suspended. If a driver cannot be suspended (or subsequently resumed), the DR operation fails.

A *suspend-safe* device does not access memory or interrupt the system while the operating system is in quiescence. A driver is suspend-safe if it supports operating system quiescence (suspend/resume). A suspend-safe driver also guarantees that when a suspend request is successfully completed, the device that the driver manages will not attempt to access memory, even if the device is open when the suspend request is made.

A *suspend-unsafe* device enables a memory access or a system interruption to occur while the operating system is in quiescence.

## **Attachment Points**

An attachment point is a collective term for a board and its slot. DR can display the status of the slot, the board, and the attachment point. The DR definition of a board also includes the devices connected to it, so the term *occupant* refers to the combination of board and attached devices.

- A slot (also called a receptacle) has the ability to electrically isolate the occupant from the host machine. That is, the software can put a single slot into low-power mode.
- Receptacles can be named according to slot numbers or can be anonymous (for example, a SCSI chain). To obtain a list of all available logical attachment points, use the -l option with the cfgadm(1M) command.

There are two formats used when referring to attachment points:

• A *physical* attachment point describes the software driver and location of the slot. An example of a physical attachment point name is:

/devices/ssm@0,0:N0.SBx

where:

- N0-is node 0 (zero)
- SB-is a system board
- *x*-is a slot number. A slot number can be 0, 2 or 4 for a system board
- A *logical* attachment point is an abbreviated name created by the system to references the physical attachment point. Logical attachment points take the following form:

■ Note that cfgadm also shows the I/O assembly N0.IB6, but as this is non-redundant, no DR actions are allowed on this attachment point.

## **DR** Operations

There are four main types of DR operation.

 TABLE A-1
 Types of DR Operation

| Туре        | Description                                                                                                    |  |
|-------------|----------------------------------------------------------------------------------------------------|--|
| Connect     | The slot provides power to the board and monitors its temperature.                                                                                                    |  |
| Configure   | The operating system assigns functional roles to a board, loads device drivers for the board, and brings the devices on that board into use by the Solaris Operating System. |  |
| Unconfigure | The system detaches a board logically from the operating system.<br>Environmental monitoring continues, but devices on the board are<br>not available for system use.        |  |
| Disconnect  | The system stops monitoring the board, and power to the slot is turned off.                                                                                                  |  |

If a system board is in use, stop its use and disconnect it from the system before you power it off. After a new or upgraded system board is inserted and powered on, connect its attachment point and configure it for use by the operating system. The cfgadm(1M) command can connect and configure (or unconfigure and disconnect) in a single command, but if necessary, each operation (connection, configuration, unconfiguration, or disconnection) can be performed separately.

## Hot-Plug Hardware

Hot-plug devices have special connectors that supply electrical power to the board or module before the data pins make contact. Boards and devices that have hot-plug connectors can be inserted or removed while the system is running. The devices have control circuits to ensure they have a common reference and power control during the insertion process. The interfaces are not powered on until the board is seated and the SC instructs them to power on.

The CPU/memory boards used in the Netra 1290 server are hot-plug devices.

# **Conditions and States**

A state is the operational status of either a receptacle (slot) or an occupant (board). A condition is the operational status of an attachment point.

Before you attempt to perform any DR operation on a board or component from a server, you must determine state and condition. Use the cfgadm(1M) command with the -la options to display the type, state, and condition of each component and the state and condition of each board slot in the server. See the section "Component Types" on page 101 for a list of the component types.

## Board States and Conditions

This section contains descriptions of the states and conditions of CPU/memory boards (also known as system slots).

## **Board Receptacle States**

A board can have one of three receptacle states: empty, disconnected, or connected. Whenever you insert a board, the receptacle state changes from empty to disconnected. Whenever you remove a board the receptacle state changes from disconnected to empty.

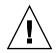

**Caution** – Physically removing a board that is in the connected state, or that is powered on and in the disconnected state, crashes the operating system and can result in permanent damage to that system board.

#### TABLE A-2 Board Receptacle States

| Name         | Description                                                                                                    |
|--------------|----------------------------------------------------------------------------------------------------|
| empty        | A board is not present.                                                                                                    |
| disconnected | The board is disconnected from the system bus. A board can be in<br>the disconnected state without being powered off. However, a board<br>must be powered off and in the disconnected state before you<br>remove it from the slot. |
| connected    | The board is powered on and connected to the system bus. You can view the components on a board only after it is in the connected state.                                                                                           |

## **Board Occupant States**

A board can have one of two occupant states: configured or unconfigured. The occupant state of a disconnected board is always unconfigured.

 TABLE A-3
 Board Occupant States

| Name         | Description                                          |  |
|--------------|------------------------------------------------------|--|
| configured   | At least one component on the board is configured.   |  |
| unconfigured | All of the components on the board are unconfigured. |  |

#### **Board Conditions**

A board can be in one of four conditions: unknown, ok, failed, or unusable.

| Name     | Description                    |  |
|----------|--------------------------------|--|
| unknown  | The board has not been tested. |  |
| ok       | The board is operational.      |  |
| failed   | The board failed testing.      |  |
| unusable | The board slot is unusable.    |  |

 TABLE A-4
 Board Conditions

## Component States and Conditions

This section contains descriptions of the states and conditions for components.

## **Component Receptacle States**

A component cannot be individually connected or disconnected. Thus, components can have only one state: connected.

## **Component Occupant States**

A component can have one of two occupant states: configured or unconfigured.

#### TABLE A-5 Component Occupant States

| Name         | Description                                                         |  |
|--------------|---------------------------------------------------------------------|--|
| configured   | Component is available for use by the Solaris Operating System.     |  |
| unconfigured | Component is not available for use by the Solaris Operating System. |  |

#### **Component Conditions**

A component can have one of three conditions: unknown, ok, failed.

 TABLE A-6
 Component Conditions

| Name    | Description                    |  |
|---------|--------------------------------|--|
| unknown | Component has not been tested. |  |
| ok      | Component is operational.      |  |
| failed  | Component failed testing.      |  |

### **Component Types**

You can use DR to configure or to unconfigure several types of component.

 TABLE A-7
 Component Types

| Name   | Description                 |  |
|--------|-----------------------------|--|
| cpu    | Individual CPU              |  |
| memory | All the memory on the board |  |

# Nonpermanent and Permanent Memory

Before you can delete a board, the environment must vacate the memory on that board. Vacating a board means flushing its nonpermanent memory to swap space and copying its permanent (that is, kernel and OpenBoot PROM memory) to another memory board. To relocate permanent memory, the operating system on a system must be temporarily suspended, or quiesced. The length of the suspension depends on the system configuration and the running workloads. Detaching a board with permanent memory is the only time when the operating system is suspended; therefore, you should know where permanent memory resides so that you can avoid significantly impacting the operation of the system.

You can display the permanent memory by using the cfgadm(1M) command with the -v option. When permanent memory is on the board, the operating system must find another memory component of adequate size to receive the permanent memory. If that is not possible the DR operation will fail.

# Limitations

## Memory Interleaving

System boards cannot be dynamically reconfigured if server memory is interleaved across multiple CPU/memory boards.

## **Reconfiguring Permanent Memory**

When a CPU/memory board containing nonrelocatable (permanent) memory is dynamically reconfigured out of the server, a short pause in all domain activity is required which may delay application response. Typically, this condition applies to one CPU/memory board in the server. The memory on the board is identified by a nonzero permanent memory size in the status display produced by the cfgadm -av command.

DR supports reconfiguration of permanent memory from one system board to another only if one of the following conditions is met:

- The target system board has the same amount of memory as the source system board.
- The target system board has more memory than the source system board. In this case, the additional memory is added to the pool of available memory.

# Watchdog Timer Application Mode

This appendix gives information on the watchdog timer application mode on the Netra 1290 server.

This appendix provides the following sections to help you understand how to configure and use the watchdog timer and to program Alarm3:

- "Understanding the Watchdog Timer Application Mode" on page 103
- "Watchdog Timer Unsupported Features and Limitations" on page 104
- "Using the ntwdt Driver" on page 106
- "Understanding the User API" on page 106
- "Using the Watchdog Timer" on page 107
- "Programming Alarm3" on page 110
- "Watchdog Timer Error Messages" on page 112

**Note** – Once the application watchdog timer is in use, it is necessary to reboot the Solaris operating system in order to return to the default (non-programmable) watchdog timer and default LED behavior (no Alarm3).

# Understanding the Watchdog Timer Application Mode

The watchdog mechanism detects a system hang, or an application hang or crash, should they occur. The watchdog is a timer that is continually reset by a user application as long as the operating system and user application are running.

When the application is rearming the application watchdog, an expiration can be caused by:

Crash of the rearming application

- Hang or crash of the rearming thread in the application
- System hang

When the system watchdog is running, a system hang, or more specifically, the hang of the clock interrupt handler causes an expiration.

The system watchdog mode is the default. If the application watchdog is not initialized, then the system watchdog mode is used.

The application mode allows you to:

- Configure the watchdog timer Your applications running on the host can configure and use the watchdog timer, enabling you to detect fatal problems from applications and to recover automatically.
- Program Alarm3 This enables you to generate this alarm in case of critical problems in your applications.

The setupsc command, an existing command on the SC Lights Out Management can be used to configure the recovery for the system watchdog *only*:

lom> setupsc

The system controller configuration should be as follows:

```
SC POST diag Level [off]:
Host Watchdog [enabled]:
Rocker Switch [enabled]:
Secure Mode [off]:
PROC RTUs installed: 0
PROC Headroom quantity (0 to disable, 4 MAX) [0]:
```

The recovery configuration for the application watchdog is set using input/output control codes (IOCTLs) that are issued to the ntwdt driver.

# Watchdog Timer Unsupported Features and Limitations

• In the case of the watchdog timer expiration detected by the SC, the recovery is attempted only once; there are no further attempts of recovery if the first attempt fails to recover the domain.

 If the application watchdog is enabled and you break into the OpenBoot PROM by issuing the break command from the system controller's lom prompt, the SC automatically disables the watchdog timer.

**Note** – The SC displays a console message as a reminder that the watchdog, from the SC's perspective, is disabled.

However, when you re-enter the Solaris OS, the watchdog timer is still enabled from the Solaris Operating System's perspective. To have both the SC and the Solaris OS view the same watchdog state, you must use the watchdog application to either enable or disable the watchdog.

If you perform a dynamic reconfiguration (DR) operation in which a system board containing kernel (permanent) memory is deleted, then you must disable the watchdog timer's application mode before the DR operation and enable it after the DR operation. This is required because Solaris software quiesces all system IO and disables all interrupts during a memory-delete of permanent memory. As a result, system controller firmware and Solaris software can not communicate during the DR operation. Note that this limitation affects neither the dynamic addition of memory nor the deletion of a board not containing permanent memory. In those cases, the watchdog timer's application mode can run concurrently with the DR implementation.

You can execute the following command to locate the system boards that contain kernel (permanent) memory:

sh> cfgadm -lav | grep -i permanent

- If the Solaris Operating System hangs under the following conditions, the system controller firmware cannot detect the Solaris software hang:
  - Watchdog timer's application mode is set.
  - Watchdog timer is not enabled.
  - No rearming is done by the user.
- The watchdog timer provides partial boot monitoring. You can use the application watchdog to monitor a domain reboot.

However, domain booting is not monitored for:

- Bootup after a cold poweron.
- Recovery of a hung or failed domain.

In the latter cases, a boot failure is not detected and no recovery attempts are made.

 The watchdog timer's application mode provides no monitoring for application startup. In application mode, if the application fails to start up, the failure is not detected and no recovery is provided.

# Using the ntwdt Driver

To use the new application watchdog feature, you must install the ntwdt driver. To enable and control the watchdog's application mode, you must program the watchdog system using the LOMIOCDOGxxx IOCTLs, described in "Understanding the User API" on page 106.

If the ntwdt driver, as opposed to the system controller, initiates a reset of the Solaris OS on application watchdog expiration, the value of the following property in the ntwdt driver's configuration file (ntwdt.conf) is used:

```
ntwdt-boottimeout="600";
```

In case of a panic, or an expiration of the application watchdog, the ntwdt driver reprograms the watchdog time-out to the value specified in the property.

Assign a value representing a duration that is longer than the time it takes to reboot and perform a crash dump. If the specified value is not large enough, the SC resets the host if reset is enabled. Note that this reset by the SC occurs only once.

# Understanding the User API

The ntwdt driver provides an application programming interface by using IOCTLs. You must open the /dev/ntwdt device node before issuing the watchdog IOCTLs.

**Note** – Only a single instance of open() is allowed on /dev/ntwdt. More than one instance of open() will generate the following error message: EAGAIN – The driver is busy, try again.

You can use the following IOCTLs with the watchdog timer:

- LOMIOCDOGTIME
- LOMIOCDOGCTL
- LOMIOCDOGPAT
- LOMIOCDOGSTATE
- LOMIOCALCTL
- LOMIOCALSTATE

# Using the Watchdog Timer

## Setting the Timeout Period

The LOMIOCDOGTIME IOCTL sets the timeout period of the watchdog. This IOCTL programs the watchdog hardware with the time specified in this IOCTL. You must set the timeout period (LOMIOCDOGTIME) before attempting to enable the watchdog timer (LOMIOCDOGCTL).

The argument is a pointer to an unsigned integer. This integer holds the new timeout period for the watchdog in multiples of 1 second. You can specify any timeout period in the range of 1 second to 180 minutes.

If the watchdog function is enabled, the time-out period is immediately reset so that the new value can take effect. An error (EINVAL) is displayed if the timeout period is less than 1 second or longer than 180 minutes.

**Note** – The LOMIOCDOGTIME is not intended for general purpose use. Setting the watchdog time-out to too low a value might cause the system to receive a hardware reset if the watchdog and reset functions are enabled. If the timeout is set too low, the user application must be run with a higher priority (for example, as a real-time thread) and must be rearmed more often to avoid an unintentional expiration.

## Enabling or Disabling the Watchdog

The LOMIOCDOGCTL IOCTL enables or disables the watchdog, and it enables or disables the reset capability. (See "Finding and Defining Data Structures" on page 108 for the correct values for the watchdog timer.)

The argument is a pointer to the lom\_dogctl\_t structure. This structure is described in greater detail in "Finding and Defining Data Structures" on page 108.

Use the reset\_enable member to enable or disable the system reset function. Use the dog\_enable member to enable or disable the watchdog function. An error (EINVAL) is displayed if the watchdog is disabled but reset is enabled.

**Note** – If LOMIOCDOGTIME has not been issued to set up the timeout period prior to this IOCTL, the watchdog is NOT enabled in the hardware.

## Rearming the Watchdog

The LOMIOCDOGPAT IOCTL rearms, or pats, the watchdog so that the watchdog starts ticking from the beginning; that is, to the value specified by LOMIOCDOGTIME. This IOCTL requires no arguments. If the watchdog is enabled, this IOCTL must be used at regular intervals that are less than the watchdog timeout, or the watchdog expires.

## Getting the State of the Watchdog Timer

The LOMIOCDOGSTATE IOCTL gets the state of the watchdog and reset functions and retrieves the current time-out period for the watchdog. If LOMIOCDOGTIME was never issued to set up the timeout period prior to this IOCTL, the watchdog is not enabled in the hardware.

The argument is a pointer to the lom\_dogstate\_t structure, which is described in greater detail in "Finding and Defining Data Structures" on page 108. The structure members are used to hold the current states of the watchdog reset circuitry and current watchdog timeout period. Note that this is not the time remaining before the watchdog is triggered.

The LOMIOCDOGSTATE IOCTL requires only that open() be successfully called. This IOCTL can be run any number of times after open() is called, and it does not require any other DOG IOCTLs to have been executed.

## Finding and Defining Data Structures

All data structures and IOCTLs are defined in lom\_io.h, which is available in the SUNWlomh package.

The data structures for the watchdog timer are shown here:

• The watchdog and reset state data structure is as follows:

**CODE EXAMPLE B-1** Watchdog and Reset State Data Structure

```
typedef struct {
    int reset_enable; /* reset enabled if non-zero */
    int dog_enable; /* watchdog enabled if non-zero */
    uint_t dog_timeout; /* Current watchdog timeout */
} lom_dogstate_t;
```

• The watchdog and reset control data structure is as follows:

CODE EXAMPLE B-2 Watchdog and Reset Control Data Structure

```
typedef struct {
    int reset_enable; /* reset enabled if non-zero */
    int dog_enable; /* watchdog enabled if non-zero */
} lom_dogctl_t;
```

## Example Watchdog Program

Following is a sample program for the watchdog timer.

```
CODE EXAMPLE B-3 Example Watchdog Program
```

```
#include <sys/types.h>
#include <fcntl.h>
#include <unistd.h>
#include <sys/stat.h>
#include <lom_io.h>
int main() {
   uint_t timeout = 30; /* 30 seconds */
   lom_dogctl_t dogctl;
   int fd;
   dogctl.reset_enable = 1;
   dogctl.dog_enable = 1;
   fd = open("/dev/ntwdt", O_EXCL);
   /* Set timeout */
   ioctl(fd, LOMIOCDOGTIME, (void *)&timeout);
   /* Enable watchdog */
   ioctl(fd, LOMIOCDOGCTL, (void *)&dogctl);
   /* Keep patting */
   while (1) {
      ioctl(fd, LOMIOCDOGPAT, NULL);
      sleep (5);
   }
   return (0);
```

# Programming Alarm3

Alarm3 is available to Solaris Operating System users independent of the watchdog mode. Alarm3 or system alarm on and off have been redefined (see the table below.)

Set the value of Alarm3 using the LOMIOCALCTL IOCTL. You can program Alarm3 like you set and clear Alarm1 and Alarm2.

The following table presents the behavior of Alarm3:

|                     | Alarm3 | Relay     | System LED (Green) |
|---------------------|--------|-----------|--------------------|
| Poweroff            | On     | COM -> NC | Off                |
| Poweron/LOM up      | On     | COM -> NC | Off                |
| Solaris running     | Off    | COM -> NO | On                 |
| Solaris not running | On     | COM -> NC | Off                |
| Host WDT expires    | On     | COM -> NC | Off                |
| User sets to on     | On     | COM -> NC | Off                |
| User sets to off    | Off    | COM -> NO | On                 |

 TABLE B-1
 Alarm3 Behavior

where:

- COM means the common line
- NC means normally closed
- NO means normally open

To summarize the data in the table:

Alarm3 on = Relay(COM->NC), System LED off

Alarm3 off = Relay(COM->NO), System LED on

When programmed, you can check Alarm3 or the system alarm with the showalarm command and the argument system.

For example:

```
sc> showalarm system
system alarm is on
```

The data structure used with the LOMIOCALCTL and LOMIOCALSTATE IOCTLs is as follows:

CODE EXAMPLE B-4 LOMIOCALCTL and LOMIOCALSTATE IOCTL Data Structure

```
#include <fcntl.h>
#include <lom_io.h>
#define LOM_DEVICE "/dev/lom"
#define ALARM OFF 0
#define ALARM_ON 1
int main() {
   int fd, ret;
   lom_aldata_t ald;
   ald.alarm_no = ALARM_NUM_3;
    ald.state = ALARM_OFF;
    fd = open(LOM_DEVICE, O_RDWR);
    if (fd == -1) {
    printf("Error opening device: %s\n", LOM_DEVICE);
      return (1);
   }
   /* Set Alarm3 to on state */
   ald.state = ALARM_ON;
    ioctl(fd, LOMIOCALCTL, (void *)&ald);
    /* Get Alarm3 state */
   ioctl(fd, LOMIOCALSTATE, (char *)&ald);
    printf("alarm %d state :%d:\n", ald.alarm_no, ald.state);
    /* Set Alarm3 to off state */
    ald.state = ALARM_OFF;
   ioctl(fd, LOMIOCALCTL, (char *)&ald);
    /* Get Alarm3 state */
   ioctl(fd, LOMIOCALSTATE, (char *)&ald);
   printf("alarm %d state :%d:\n", ald.alarm_no, ald.state);
   close (fd);
   return (0);
```

# Watchdog Timer Error Messages

TABLE B-2 describes watchdog timer error messages that might be displayed and what they mean.

| Error Message | Meaning                                                                          |  |
|---------------|----------------------------------------------------------------------------------|--|
| EAGAIN        | Opening more than one instance of open() on /dev/ntwdt was attempted.            |  |
| EFAULT        | A bad user-space address was specified.                                          |  |
| EINVAL        | A nonexistent control command was requested or invalid parameters were supplied. |  |
| EINTR         | A thread awaiting a component state change was interrupted.                      |  |
| ENXIO         | The driver is not installed in the system.                                       |  |

 TABLE B-2
 Watchdog Timer Error Messages

# Updating the Firmware

This appendix explains how to update or downgrade the server firmware. The topics include:

- "Using the flashupdate Command" on page 113
- "Using the lom –G Command" on page 116

## Using the flashupdate Command

The flashupdate command requires that the SC 10/100BASE-T Ethernet port is connected to a suitable network and is configured so that it can see an external FTP or HTTP server that contains the new firmware images to be downloaded.

The flashupdate command updates the flash PROMs in the SC and the system boards (CPU/memory boards and I/O assembly). The source flash image is normally held on an NFS server. In the case of CPU/memory boards you can update one board with the flash image from another.

The syntax for the flashupdate command is:

```
flashupdate [-y|-n] -f url all|systemboards|scapp|rtos|board . . .
flashupdate [-y|-n] -c source-board destination-board . . .
flashupdate [-y|-n] -u
```

where:

- -y does not prompt for confirmation.
- -n does not execute this command if confirmation is required.
- -f specifies a URL as the source of the flash images. This option requires a network connection with the flash image held on an NFS server. Use this option to install new firmware.

• *url* is the URL of the directory containing the flash images and must be of the form:

ftp://[userid:password@]hostname/path

or

http://hostname/path

- all causes all boards (CPU/memory, I/O assembly and system controller) to be updated. This action reboots the SC.
- systemboards causes all CPU/memory boards and the I/O assembly to be updated.
- scapp causes the SC application to be updated. This action reboots the SC.
- rtos causes the SC RTOS to be updated. This action reboots the SC.
- *board* names a specific board to be updated (sb0, sb2, sb4, or ib6).
- -c specifies a board as the source of flash images. Use this option to update replacement CPU/memory boards.
  - *source-board* is a pre-existing CPU/memory board to be used as the source of the flash image (sb0, sb2, or sb4).
  - destination-board is the CPU/memory board to be updated (sb0, sb2, or sb4).
- -u automatically updates all CPU/memory boards with the image from the board that currently has the highest firmware revision. Use this option to update replacement CPU/memory boards.
- -h displays help for this command.

A power cycle is required to activate the updated OpenBoot PROM.

**Note** – flashupdate cannot retrieve flash images from a secure (user ID and password) protected HTTP URL. A message of the form flashupdate: failed, URL does not contain required file: *file* is returned, although the file might exist.

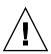

**Caution** – Do not interrupt the flashupdate operation. If the flashupdate command is terminated abnormally, the SC goes into single user mode and is only accessible from the serial port.

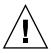

**Caution** – Before performing a flash update, check the firmware revisions of all boards using the showboards –p version command.

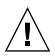

**Caution** – If the SC application (scapp) or RTOS are to be updated, run the flashupdate command from a LOM shell running on the serial connection, so that the results can be fully monitored.

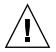

**Caution** – Before updating CPU/memory boards or the I/O Assembly, ensure that all boards to be updated are powered on by using the poweron command.

## To Upgrade the Netra 1290 Server Firmware Using the flashupdate Command

1. Power on all boards:

lom>poweron all

2. Upgrade the firmware on the SC:

lom>flashupdate -f url all

This step brings the CPU/memory boards, IB6, and the system controller up to the same firmware level.

- 3. Shutdown the Solaris OS.
- 4. Power off the server.
- 5. Power on the server.

## ▼ To Downgrade the Netra 1290 Server Firmware Using the flashupdate Command

1. Power on all boards:

lom>poweron all

2. Downgrade the firmware on the SC:

```
lom>flashupdate -f url all
```

This step brings the CPU/memory boards, IB6, and the system controller down to the same firmware level.

- 3. Shutdown the Solaris OS.
- 4. Power off the server.
- 5. Power on the server.

# Using the lom –G Command

There are four image types which are transferred using the lom -G command:

- lw8pci.flash (contains I/O board Local POST)
- lw8cpu.flash (contains CPU/memory Board Local POST and OpenBoot PROM)
- sgsc.flash (contains LOM/SC firmware)
- sgrtos.flash (contains LOM/SC Real-Time Operating System)

You must place these in a suitable directory, for instance /var/tmp, and issue the lom -G command with the appropriate filename for the respective hardware to be updated. For example:

# lom -G lw8cpu.flash

This command updates the CPU/memory board POST and OpenBoot PROM.

The firmware knows from header information contained in the file which image type is being upgraded.

These images are provided in a patch downloadable from www.sunsolve.sun.com or from your Sun Service representative.

The patch README file should contain full instructions for installing these new firmware images. It is very important that the instructions are followed exactly, otherwise you might render your server unbootable.

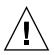

**Caution** – Do not interrupt the lom –G operation. If the lom –G command is terminated abnormally, the SC goes into single use mode and is accessible only from the serial port.

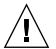

**Caution** – Before performing a lom -G, check the firmware revisions of all boards using the showboards -p version command.

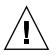

**Caution** – Run the lom –G command from a Solaris console running on the serial connection so that the results can be fully monitored.

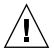

**Caution** – Before updating CPU/memory boards or the I/O Assembly, ensure that all boards to be updated are powered on by using the poweron command.

- ▼ To Upgrade the Netra 1290 Server Firmware Using the lom –G Command
  - 1. Upgrade the firmware on the system controller:

```
# lom -G sgsc.flash
# lom -G sgrtos.flash
```

Ensure that you upgrade the SC with both packages from the selected release (sgsc.flash *and* sgrtos.flash) before proceeding to the next step. The packages are a matched pair and require each other.

- 2. Use the escape sequence (#.) to obtain the lom> prompt.
- 3. Reset the system controller.:

lom>resetsc -y

4. Upgrade the firmware on the system boards:

```
# lom -G lw8cpu.flash
# lom -G lw8pci.flash
```

- 5. Shutdown the Solaris OS.
- 6. Power off the server.
- 7. Power on the server.
- ▼ To Downgrade the Netra 1290 Server Firmware Using the lom –G Command
  - 1. Downgrade the firmware on the SC:

# lom -G sgsc.flash
# lom -G sgrtos.flash

- 2. Use the escape sequence (#.) to obtain the lom> prompt.
- 3. Reset the system controller.:

lom>resetsc -y

4. Downgrade the firmware on the other boards:

# lom -G lw8cpu.flash
# lom -G lw8pci.flash

- 5. Shutdown the Solaris OS.
- 6. Power off the server.
- 7. Power on the server.

# **Device Mapping**

The physical address represents a physical characteristic that is unique to the device. Examples of physical addresses include the bus address and the slot number. The slot number indicates where the device is installed.

You reference a physical device by the node identifier–agent ID (AID). The AID ranges from 0 to 31 in decimal notation (0 to 1f in hexadecimal). In the device path beginning with ssm@0, 0 the first number, 0, is the node ID.

This appendix describes device mapping nomenclature for the Netra 1290 server and includes the following topics:

- "CPU/Memory Mapping" on page 119
- "IB\_SSC Assembly Mapping" on page 120

# CPU/Memory Mapping

CPU/memory board and memory agent IDs (AIDs) range from 0 to 23 in decimal notation (0 to 17 in hexadecimal). The server can have up to three CPU/memory boards.

Each CPU/memory board has four CPUs, depending on your configuration. Each CPU/memory board has up to four banks of memory. Each bank of memory is controlled by one memory management unit (MMU), which is the CPU. The following code example shows a device tree entry for a CPU and its associated memory:

/ssm@0,0/SUNW/UltraSPARC-IV+@b,0 /ssm@0,0/SUNW/memory-controller@b,400000

where:

∎ in b,0

- b is the CPU agent identifier (AID).
- 0 is the CPU register.
- ∎ in b,400000
  - b is the memory agent identifier (AID).
  - 400000 is the memory controller register.

There are up to four CPUs on each CPU/memory board (TABLE D-1):

- CPUs with agent IDs 0–3 reside on board name SB0.
- CPUs with agent IDs 8–11 on board name SB2, and so on.

| CPU/Memory Board Name | Agent IDs On Each CPU/Memory Board |         |         |         |
|-----------------------|------------------------------------|---------|---------|---------|
|                       | CPU 0                              | CPU 1   | CPU 2   | CPU 3   |
| SB0                   | 0 (0)*                             | 1 (1)   | 2 (2)   | 3 (3)   |
| SB2                   | 8 (8)                              | 9 (9)   | 10 (a)  | 11 (b)  |
| SB4                   | 16 (10)                            | 17 (11) | 18 (12) | 19 (13) |

 TABLE D-1
 CPU and Memory Agent ID Assignment

\* The first number in the columns of agent IDs is a decimal number. The number or letter in parentheses is in hexadecimal notation.

# IB\_SSC Assembly Mapping

TABLE D-2 lists the types of I/O assembly and the number of slots each I/O assembly has.

 TABLE D-2
 I/O Assembly Type and Number of Slots

| I/O Assembly Type | Number of Slots per I/O Assembly |
|-------------------|----------------------------------|
| PCI+              | 6                                |

TABLE D-3 lists the number of I/O assemblies per system and the I/O assembly name.

TABLE D-3 Number and Name of I/O Assemblies per System

| Number of I/O Assemblies | I/O Assembly Name |
|--------------------------|-------------------|
| 1                        | IB6               |

Each I/O assembly hosts two I/O controllers:

- I/O controller 0
- I/O controller 1

When mapping the I/O device tree entry to a physical component in the server, you must consider up to five nodes in the device tree:

- Node identifier (ID)
- I/O controller agent ID (AID)
- Bus offset
- PCI+ slot
- Device instance

TABLE D-4 lists the AIDs for the two I/O controllers in each I/O assembly.

 TABLE D-4
 I/O Controller Agent ID Assignments

| Slot Number | I/O Assembly Name | Even I/O controller AID | Odd I/O Controller AID |
|-------------|-------------------|-------------------------|------------------------|
| 6           | IB6               | 24 (18)*                | 25 (19)                |

\* The first number in the column is a decimal number. The number (or a number and letter combination) in parentheses is in hexadecimal notation.

The I/O controller has two bus sides – A and B.

- Bus A, which is 66 MHz, is referenced by offset 600000.
- Bus B, which is 33 MHz, is referenced by offset 700000.

The board slots located in the I/O assembly are referenced by the device number.

This section describes the PCI+ I/O assembly slot assignments and provides an example of the device path.

The following code example gives a breakdown of a device tree entry for a SCSI disk:

/ssm@0,0/pci@19,700000/pci@3/SUNW,isptwo@4/sd@5,0

**Note** – The numbers in the device path are hexadecimal.

where:

- in 19,700000
  - 19 is the I/O controller agent identifier (AID).
  - 700000 is the bus offset.
- in pci@3, 3 is the device number.
- isptwo is the SCSI host adapter.

- ∎ in sd@5,0
  - 5 is the SCSI target number for the drive.
  - 0 is the logic unit number (LUN) of the target drive.

This section describes the PCI+ I/O assembly slot assignments and provides an example of the device path.

TABLE D-5 lists, in hexadecimal notation, the slot number, I/O assembly name, device path of each I/O assembly, the I/O controller number, and the bus.

| I/O Assembly Name | Device Path                | Physical Slot Number | I./O Controller Number | Bus |
|-------------------|----------------------------|----------------------|------------------------|-----|
| IB6               | /ssm@0,0/pci@18,700000/*@1 | 0                    | 0                      | В   |
|                   | /ssm@0,0/pci@18,700000/*@2 | 1                    | 0                      | В   |
|                   | /ssm@0,0/pci@18,700000/*@3 | Х                    | 0                      | В   |
|                   | /ssm@0,0/pci@18,600000/*@1 | 5                    | 0                      | А   |
|                   | /ssm@0,0/pci@18,600000/*@2 | W                    | 0                      | А   |
|                   | /ssm@0,0/pci@19,700000/*@1 | 2                    | 1                      | В   |
|                   | /ssm@0,0/pci@19,700000/*@2 | 3                    | 1                      | В   |
|                   | /ssm@0,0/pci@19,700000/*@3 | 4                    | 1                      | В   |
|                   | /ssm@0,0/pci@19,600000/*@1 | Y                    | 1                      | А   |
|                   | /ssm@0,0/pci@19,600000/*@2 | Z                    | 1                      | А   |

 TABLE D-5
 IB\_SSC Assembly PCI+ Device Mapping

#### where:

- W is the onboard LSI1010R SCSI controller
- X is the onboard CMD646U2 EIDE controller
- Y is the onboard Gigaswift Ethernet controller 0
- Z is the onboard Gigaswift Ethernet controller 1
- \* is dependent upon the type of PCI card installed in the slot.

#### Note the following:

- 600000 is the bus offset and indicates bus A, which operates at 66 MHz.
- 700000 is the bus offset and indicates bus B, which operates at 33 MHz.
- \*@3 is the device number. In this example @3 means it is the third device on the bus.

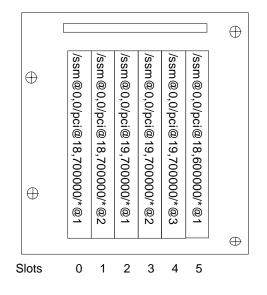

FIGURE D-1 Netra 1290 Server IB\_SSC PCI+ Physical Slot Designations for IB6

where \* is dependent upon the type of PCI card installed in the slot.

For instance:

- Dual differential UltraSCSI card (375-0006) in Slot 4
- FC-AL card (375-3019) in Slot 3
- FC-AL card (375-3019) in Slot 2

These would generate device paths as follows:

```
/ssm@0,0/pci@19,700000/scsi@3,1
/ssm@0,0/pci@19,700000/scsi@3,1 (scsi-2)
/ssm@0,0/pci@19,700000/scsi@3,1/tape (byte)
/ssm@0,0/pci@19,700000/scsi@3,1/disk (block)
/ssm@0,0/pci@19,700000/scsi@3/tape (byte)
/ssm@0,0/pci@19,700000/scsi@3/disk (block)
/ssm@0,0/pci@19,700000/sUNW,qlc@2 (scsi-fcp)
/ssm@0,0/pci@19,700000/SUNW,qlc@2/fp@0,0 (fp)
/ssm@0,0/pci@19,700000/SUNW,qlc@2/fp@0,0/disk (block)
/ssm@0,0/pci@19,700000/SUNW,qlc@1 (scsi-fcp)
/ssm@0,0/pci@19,700000/SUNW,qlc@1 (scsi-fcp)
/ssm@0,0/pci@19,700000/SUNW,qlc@1/fp@0,0 (fp)
/ssm@0,0/pci@19,700000/SUNW,qlc@1/fp@0,0 (fp)
```

## Index

## A

alarms checking status, 34 setting, 40 assisting Sun service personnel, 75 auto-boot? OpenBoot PROM variable, 66 auto-diagnosis engine, 75 event messages, 81 summary, 76 auto-restoration, 77 availability, 6

#### В

blacklisting components, 51 manual, 51 board condition, 100 occupant state, 100 receptacle state, 99 status basic, 25 detailed, 26 test, 27 bootmode command, 64, 68 break command, 22

#### С

cfgadm command, 24,96 commands bootmode, 64,68

break, 22 cfgadm, 24,96 disablecomponent, 52 enablecomponent, 52 flashupdate, 113 init 0,22 inventory, 85 logout, 23 lom -A, 40 lom -E, 42 lom -f, 35 lom -G, 116 lom -1, 34 lom -t, 38 lom -v, 36 lom -X, 41 printenv, 64 prtfru, 85 restartssh, 92 setenv, 64 setls, 52 setupsc, 69 showcomponent, 52,83 showenvironment, 72 showlogs, 81 ssh-keygen, 92 component blacklisting, 51 condition, 101 disabling, 51 health status (CHS), 76 occupant state, 100 receptacle state, 100

state, 100 type, 101 condition, component, 99 console POST output, 10 CPU/Memory board isolating, 53 power off, 28 replacement, 95 testing, 27 mapping, 119 troubleshooting, 57 configuration, 60 unconfiguration, 57

#### D

device name mapping, 119 path names to physical system devices, 119 suspend-safe, 97 suspend-unsafe, 97 diag-level OpenBoot PROM variable, 65 diagnosis events, 78 disablecomponent command, 52 disabling a component, 51 domain conventional definition, 75 minimization, 93 dynamic reconfiguration, 95 advantages, 95 attachment point, 97 logical, 97 physical, 97 board condition, 100 state, 99 component condition, 101 state, 100 hot-plug devices, 98 limitations, 102 memory nonpermanent, 101 permanent, 102 time-out, 96

#### Ε

enablecomponent command, 52 environmental monitoring, 10 error-level OpenBoot PROM variable, 65 error-reset-recovery OpenBoot PROM variable, 66 event reporting, 42

#### F

failure determining cause, 75 fan checking status, 35 troubleshooting tray assembly, 45 fault LED, checking status remotely, 34 fault, system, 49 firmware image types, 116 upgrade, 113 flashupdate command, 115 lom -G command, 117 flashupdate command, 113

#### Η

hang determining cause, 75 recovery, 54, 77 hardening systems, 87 host keys, SSH, 92

#### I

I/O
 assemblies mapping, 120
 ports, 8
init 0 command, 22
interleave-mode OpenBoot PROM variable, 65
interleave-scope OpenBoot PROM
 variable, 65
internal
 temperature checking, 38
 voltage sensors, 36
inventory command, 85

#### L

LEDs, 45 front panel, 46 FRUs, 44 function, 47 rear panel, 48 states, 50 system indicator board, 11 logout command, 23 LOM connecting remote, 18 serial port, 15 disconnecting, 19 escape sequence, changing, 41 monitoring the system, 32 to 40 obtaining prompt from OpenBoot prompt, 22 from Solaris, 20 online documentation, 33 sample Event Log, 35 setting the alarms, 40 stopping event reporting, 42 lom -A command, 40 lom -E command, 42 lom -f command, 35 lom -G command, 116 lom -1 command, 34 lom -t command, 38 lom -v command, 36 lom -X command, 41

#### Μ

maintenance, 113 manual blacklisting, 51 mapping, 119 CPU/Memory, 119 I/O assembly, 120 node, 119 memory interleaved, 102 nonpermanent, 101 permanent, 102 reconfiguring, 102 messages event, 81 logging, 12 minimization, domain, 93 monitoring environmental conditions, 10 hung domains, 77

#### Ν

node mapping, 119 nonpermanent memory, 101 ntwdt driver, 106

#### 0

OpenBoot obtaining prompt from LOM, 22 from Solaris, 22 PROM variable, 64 auto-boot?, 66 diag-level, 65 error-level, 65 error-reset-recovery, 66 interleave-mode, 65 interleave-scope, 65 reboot-on-error, 65 use-nvramrc?, 66 verbosity-level, 65 overtemperature, 72 overview, 1

#### Ρ

passwords users and security, 87 permanent memory, 102 POST, 63 configuration, 64 controlling, 68 OpenBoot PROM variables, 64 parameters, 65 power distribution system, 44 supply LEDs, 56 power-on self test, *See* POST printenv command, 64 prtfru command, 85

#### Q

quiescence, 96

#### R

RAS, 5 reboot-on-error OpenBoot PROM variable, 65 reliability, 5 remote (network) connections SSH, 89 restartssh command, 92 restoration controls, 79 reviewing component status, 82 error information, 84 event messages, 81

#### S

SCPOST, controlling, 69 Secure Shell (SSH) protocol host keys, 92 SSHv2 server, 89 security additional considerations, 92 users and passwords, 87 serviceability, 7 setenv command, 64 setls command, 52 setupsc command, 69 showcomponent command, 52,83 showenvironment command, 72 showlogs command, 81 **SNMP**, 88 Solaris console connecting from LOM prompt, 21 ssh-keygen command, 92 state, component, 99 SunVTS description, 71 documentation, 71 suspend-safe devices, 97 suspend-unsafe devices, 97 syslog file, 43 system controller, 8

message logging, 12 POST, *See* SCPOST troubleshooting, 45 faults, 49 hang recovery, 54, 77 hardening, 87 indicator board, 11 moving identity, 56

#### Т

terminating a session network connection, 23 serial port, 23 test, 43 troubleshooting additional commands, 85 CPU/Memory, 57 power supply, 56

#### U

unconfigure operation, failure, 57 use-nvramrc? OpenBoot PROM variable, 66

#### ۷

verbosity-level OpenBoot PROM variable, 65 voltage sensors, 36

#### W

watchdog timer APIs, 106 data structures, 108 disabling, 107 enabling, 107 example program, 109 getting state of, 108 limitations, 104 setting timeout period, 107